# **SISTEM INFORMASI GEOGRAFIS PARIWISATA BERBASIS WEB (STUDI KASUS : PULAU BINTAN, KEPULAUAN RIAU)**

# **TUGAS AKHIR**

**Diajukan Sebagai Salah Satu Syarat Untuk Memperoleh Gelar Sarjana Jurusan Teknik Informatika**

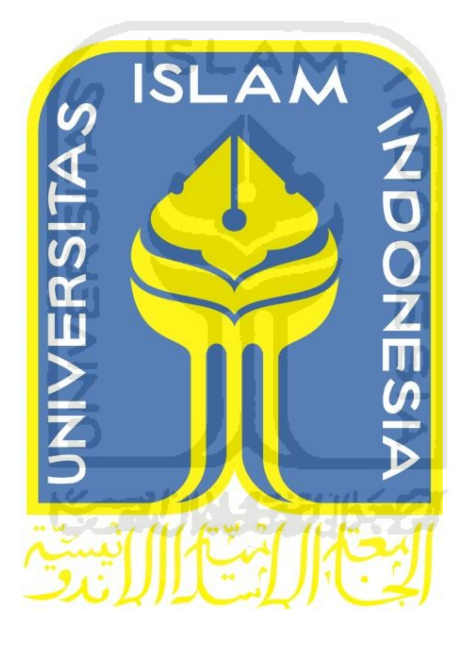

**Oleh :**

**Nama : Ferdi Chahyadi No.Mahasiswa : 07 523 392**

**JURUSAN TEKNIK INFORMATIKA FAKULTAS TEKNOLOGI INDUSTRI UNIVERSITAS ISLAM INDONESIA YOGYAKARTA 2011**

# **LEMBAR PENGESAHAN PEMBIMBING**

# SISTEM INFORMASI GEOGRAFIS PARIWISATA **BERBASIS WEB** (STUDI KASUS : PULAU BINTAN, KEPULAUAN RIAU)

# **TUGAS AKHIR**

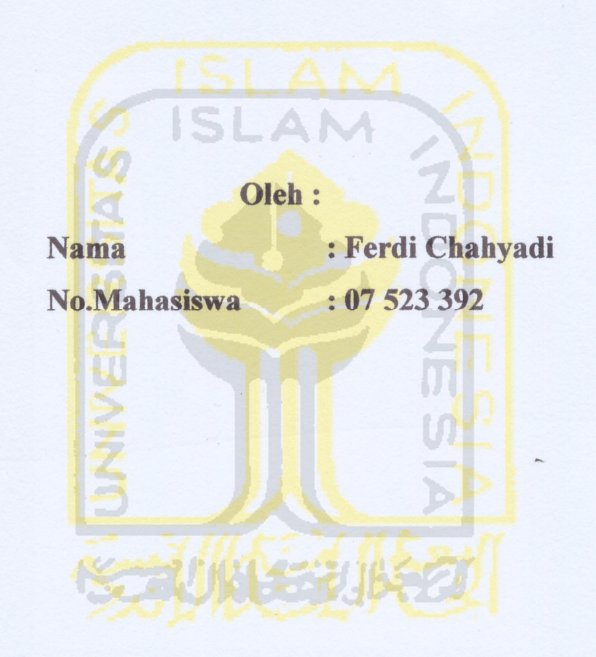

Yogyakarta, 5 Desember 2011 Telah Diterima Dan Disetujui Dengan Baik Oleh: **Dosen Pembimbing** 

 $30 - 1$ 

(Lizda Iswari, S.T., M.Sc)

## **LEMBAR PENGESAHAN PENGUJI**

# SISTEM INFORMASI GEOGRAFIS PARIWISATA **BERBASIS WEB** (STUDI KASUS: PULAU BINTAN, KEPULAUAN RIAU)

#### **TUGAS AKHIR**

Oleh:

**Nama** 

: Ferdi Chahyadi

 $: 07523392$ No.Mahasiswa

Telah Dipertahankan di Depan Penguji Sebagai Salah Satu Syarat Untuk Memperoleh Gelar Sarjana Teknik Informatika Fakultas Teknologi Industri Universitas Islam Indonesia

Yogyakarta, 27 Desember 2011

**Tim Penguji** 

Lizda Iswari, S.T., M.Sc. **Ketua** 

Hendrik, S.T., M.Eng. **Anggota I** 

R. Teduh Dirgahayu, S.T., M.Sc., Ph.D. **Anggota II** 

Mengetahui,

Ketua Jurusan Teknik Informatika

 $S181$ Universitas Islam Indonesia

**EXAICITY OF THE Prayudi S.Si., M.Kom)** 

en

#### **LEMBAR PERNYATAAN KEASLIAN TUGAS AKHIR**

Saya yang bertanda tangan dibawah ini,

Nama : Ferdi Chahyadi

No. Mahasiswa : 07 523 392

Tugas akhir dengan judul :

# **SISTEM INFORMASI GEOGRAFIS PARIWISATA BERBASIS WEB**

# **(STUDI KASUS : PULAU BINTAN, KEPULAUAN RIAU)**

Menyatakan bahwa seluruh komponen dan isi dalam laporan Tugas Akhir ini adalah hasil karya sendiri. Apabila dikemudian hari terbukti bahwa ada beberapa bagian dari karya ini adalah bukan hasil karya saya sendiri, maka saya V. siap menanggung resiko dan konsekuensi apapun.

Demikian pernyataan ini saya buat, semoga dapat dipergunakan sebagaimana mestinya.

71 AM

U)

Yogyakarta, 5 Desember 2011 Yang Membuat Pernyataan,

(Ferdi Chahyadi)

#### **HALAMAN PERSEMBAHAN**

"Kalau kita berbicara sangat serius, kita bersumpah, Demi Tuhan. Kalau Tuhan bicara sangat serius, Beliau berkata Demi Masa, Demi Waktu," –Mario Teguh-.

> *Kupersembahkan Tugas Akhir Ini Dengan Setulus Hatiku Untuk*

*Yang Tercinta, Terkasih dan Tersayang : Ayahanda Bukhari dan Ibunda Rukmini Abangku Hendra Kurniawan, S. Kom., M. Cs. Eng Adikku Noviandi Saputra Serta Kekasihku Risma Dwi Aryanti Yang Selalu Memberikan Do'a, Semangat dan Dukungan Yang Tada Hentinya Untuk Menyelesaikan Studiku*

# **MOTTO**

*Dengan Menyebut Nama Allah Swt Yang Maha Pengasih Lagi Maha Penyayang*

> *Allah Tidak Akan Membebani Seseorang Melainkan Sesuai Kemampuannya (Q.S. Al-Baqoroh: 286).*

*Sesungguhnya Sesudah Kesulitan itu Ada Kemudahan (QS. Al-Insyirah : 6)*

*"Orang-orang yang sukses telah belajar membuat diri mereka melakukan hal yang harus dikerjakan ketika hal itu memang harus dikerjakan, entah mereka menyukainya atau tidak".*

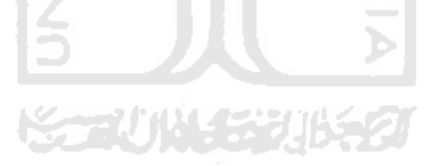

#### **KATA PENGANTAR**

#### *Assalamu'alaikum Wr.Wb*

Dengan mengucapkan Alhamdulillah, puji dan syukur kehadirat Allah SWT yang telah melimpahkan rahmat dan hidayah-Nya, sehingga penulis dapat menyelesaikan tugas akhir, dengan judul "**SISTEM INFORMASI GEOGRAFIS PARIWISATA BERBASIS WEB (STUDI KASUS : PULAU BINTAN, KEPULAUAN RIAU)".** Shalawat serta salam semoga senantiasa tercurah atas Nabi Muhammad SAW, para kerabat, serta pengikutnya hingga hari kiamat nanti.

Penyusunan tugas akhir merupakan sebagian upaya untuk memenuhi syarat kelulusan studi serta syarat untuk memperoleh gelar sarjana dari Jurusan Teknik Informatika, Fakultas Teknologi Industri, Universitas Islam Indonesia Yogyakarta.

Dalam pembuatan tugas akhir ini, penulis mendapat banyak bimbingan dan pengarahan serta bantuan yang sangat bermanfaat dari berbagai pihak. Oleh karena itu dalam kesempatan ini, dengan segala kerendahan hati, penulis ingin menyampaikan ucapan terima kasih yang sebesar-besarnya kepada :

- 1. Allah SWT , Tuhan bagi seluruh alam yang melimpahkan rahmat dan karunian-Nya sehingga penulis selalu diberi kesehatan dan kemudahan selama pembuatan tugas akhir ini.
- 2. Kedua orang tuaku, Bukhari dan Rukmini, terima kasih atas pengorbanan, dukungan, serta doanya selama ini, tiada mampu kubalas kasih sayangmu kecuali surga yang selalu kupanjatkan kepada-NYA. Dan juga buat abangku Hendra Kurniawan dan adikku Noviandi Saputra yang telah menjadikan hidup ini penuh kehangatan dan kebersamaan serta canda dan tawa.
- 3. Bapak Prof. Dr. Edy Suandi Hamid M.Ec.. selaku Rektor Universitas Islam Indonesia dan seluruh jajaran Rektorat Universitas Islam Indonesia.
- 4. Bapak Ir. Gumbolo Hadi Susanto, M.Sc. selaku dekan Fakultas Teknologi Industri Universitas Islam Indonesia.
- 5. Bapak Yudi Prayudi, S.Si., M.Kom, selaku Ketua Jurusan Teknik Informatika.
- 6. Ibu Lizda Iswari, S.T.,M.Sc selaku dosen pembimbing yang telah memberikan pengarahan, bimbingan, serta masukan selama pelaksanaan tugas akhir dan penulisan laporan.
- 7. Dosen-dosen Jurusan Teknik Informatika UII. Terima kasih atas semua ilmu pengetahuan dan motivasi serta bantuannya.
- 8. Teman-teman Informatika UII angkatan 2007 (Include).
- 9. Sahabat penulis, Edo, Nina, Inel, Gigih, Febri, Adi, Fathan, Thansur, Tomi.
- 10. Teman-teman kos Sporty dan Djoker.
- 11. Semua pihak yang tidak dapat disebutkan satu persatu yang telah membantu sehingga laporan tugas akhir ini dapat terselesaikan. Semoga dengan segala bantuan yang telah diberikan kepada penulis, akan mendapat pahala yang setimpal dari Allah SWT, Amin

Penulis menyadari bahwa tugas akhir ini masih jauh dari sempurna. Untuk itu segala saran dan kritik yang sifatnya membangun sangat penulis harapkan guna penyempurnaan dimasa mendatang. Semoga laporan tugas akhir ini dapat bermanfaat bagi kita semua. Amin.

*Wassalamu'alaikum Wr.Wb.*

Yogyakarta, 5 Desember 2011

Ferdi Chahyadi

#### **ABSTRAKSI**

Pada umumnya setiap daerah memiliki potensi daerah masing-masing yang bisa diunggulkan. Jika potensi daerah tersebut dikelola dengan baik maka akan membantu pembangunan daerah tersebut. Untuk menunjang pengelolaan potensi daerah maka dibutuhkan sebuah sistem yang dapat mendukung dan memonitor pelaksanaan pengelolaannya. Sistem informasi geografis (SIG) berbasis web bisa dijadikan solusi dalam mengatasi masalah ini. Salah satu pulau di Indonesia yang memiliki potensi daerah yang sangat potensial dan menarik untuk dikelola melaui SIG berbasis web adalah pulau Bintan. Pada pulau Bintan sendiri terkandung berbagai jenis potensi daerah, dan potensi daerah yang paling menonjol adalah potensi pariwisata. Dengan adanya SIG berbasis web mengenai kepariwisataan di pulau Bintan diharapkan mampu mendukung promosi pariwisata di pulau Bintan secara luas dan mempermudah pemberian informasi kepada wisatawan yang datang ke pulau Bintan.

Metodologi yang digunakan dalam pengumpulan data adalah observasi langsung di lapangan dengan menggunakan GPS, studi dokumentasi berupa pengumpulan data instansional, kantor, jawatan terkait yang relevan dengan penelitian, serta interview/wawancara. Metode analisis data dilakukan dengan metode deskriptif yang terbagi menjadi Analisis deskriptif data spasial dan analisis deskriptif data atribut.

Hasil yang dicapai adalah terbangunnya Sistem Informasi Geografis Pariwisata Berbasis Web yang memberikan informasi kepariwisataan dan informasi fasilitas pendukung di pulau Bintan. Pada sistem ini juga tersedia fasilitas pencarian rute perjalanan terpendek menggunakan pgRouting Dijkstra.

**Kata Kunci :** *Mapserver, GIS,* **SIG***, webgis,* **peta,** *layer,* **Bintan, pariwisata,**  *pgRouting*

# **TAKARIR**

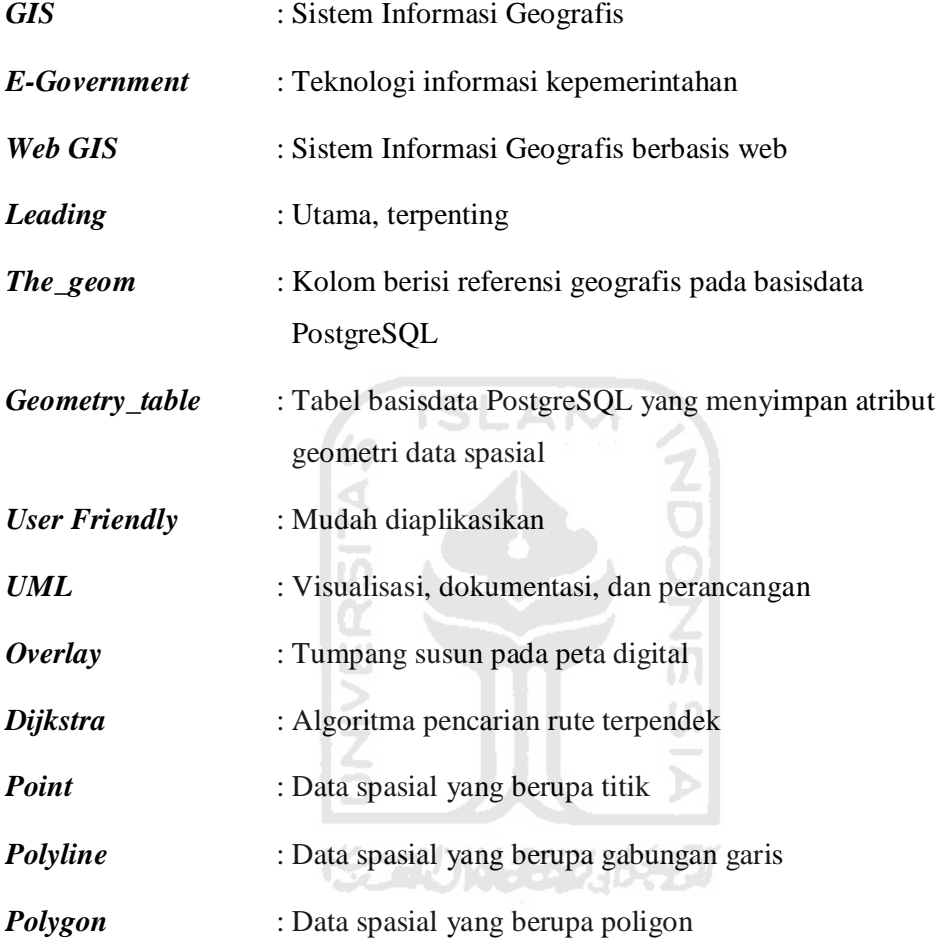

# **DAFTAR ISI**

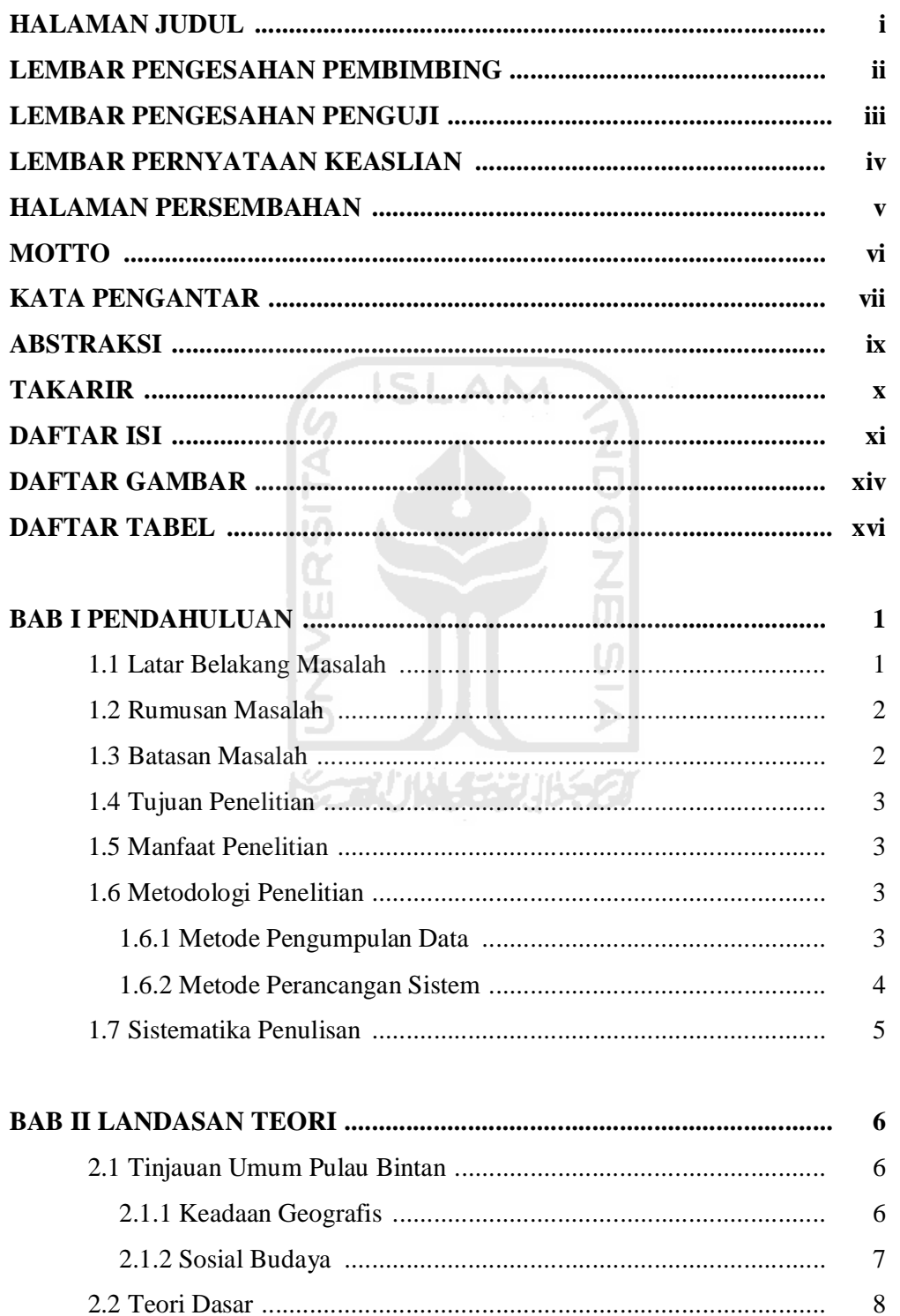

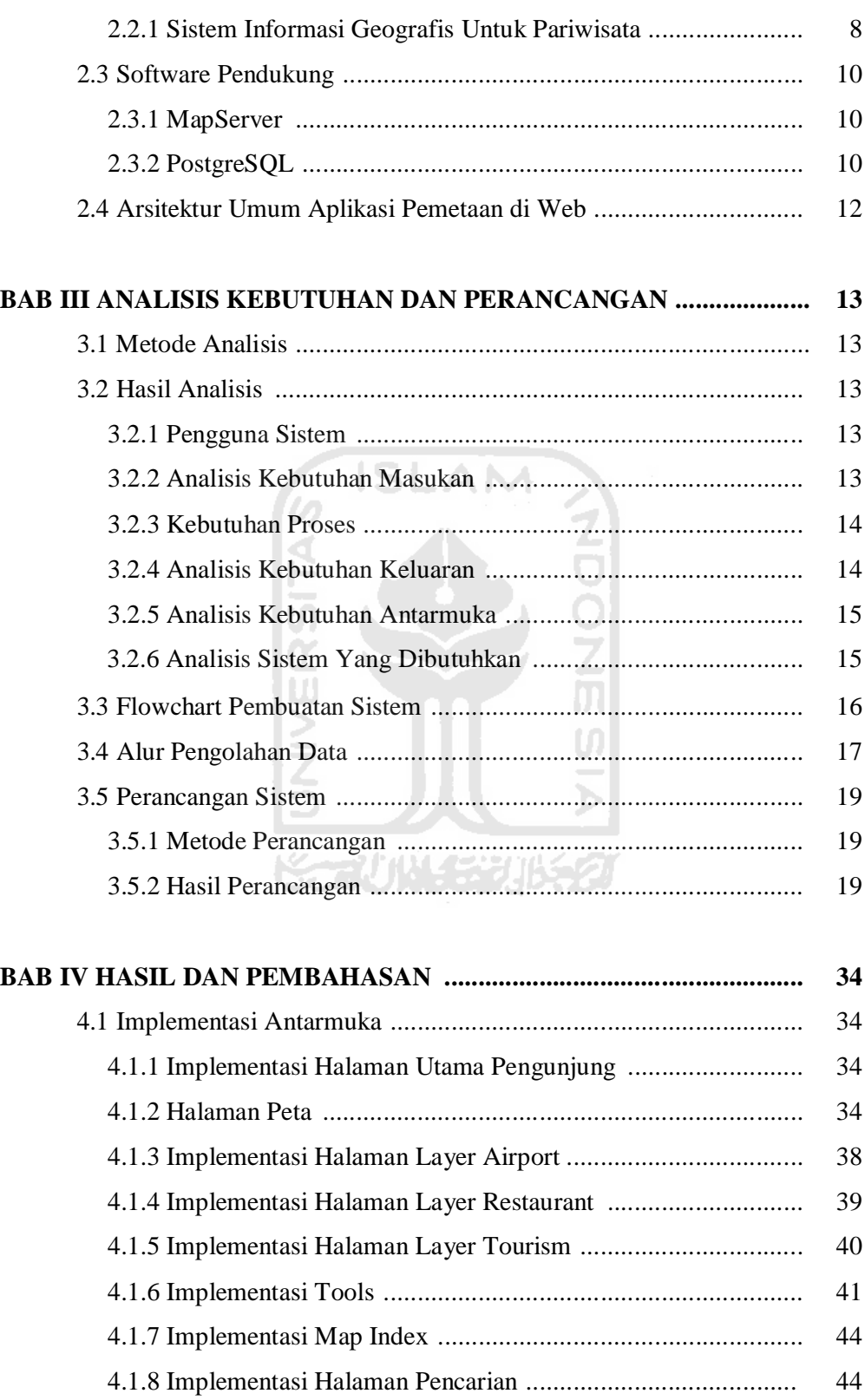

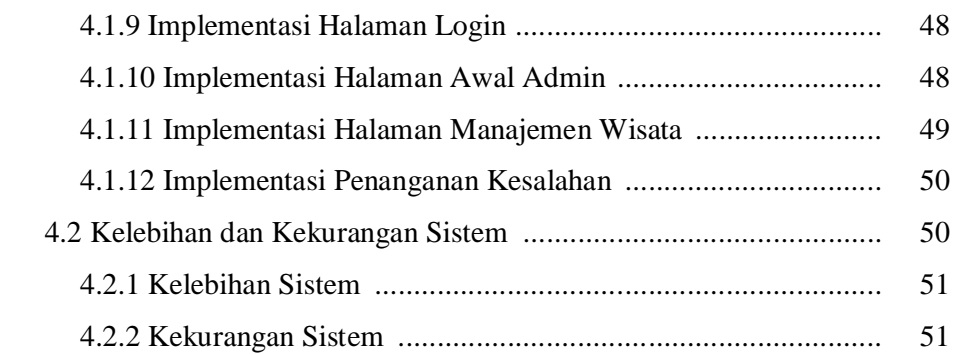

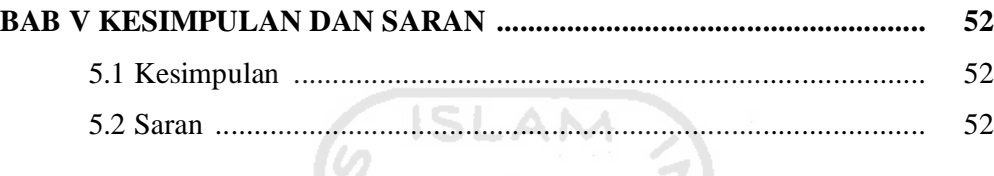

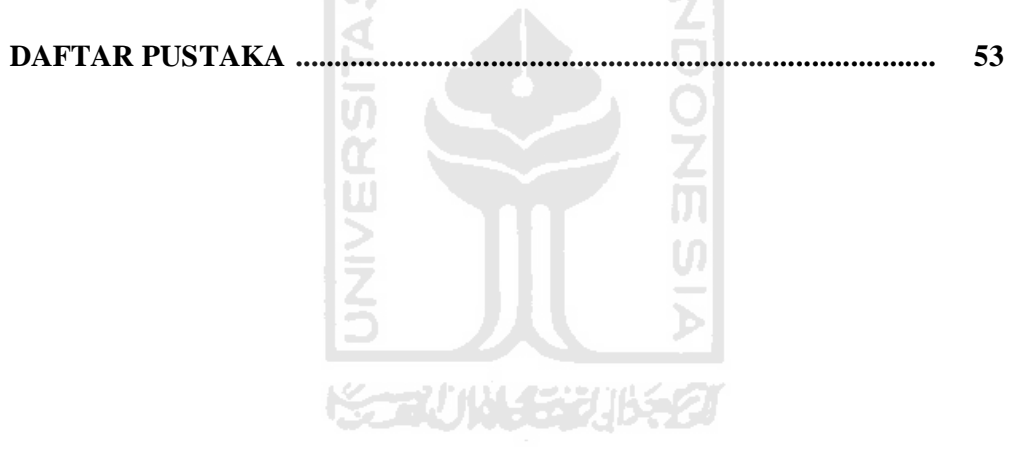

# **DAFTAR GAMBAR**

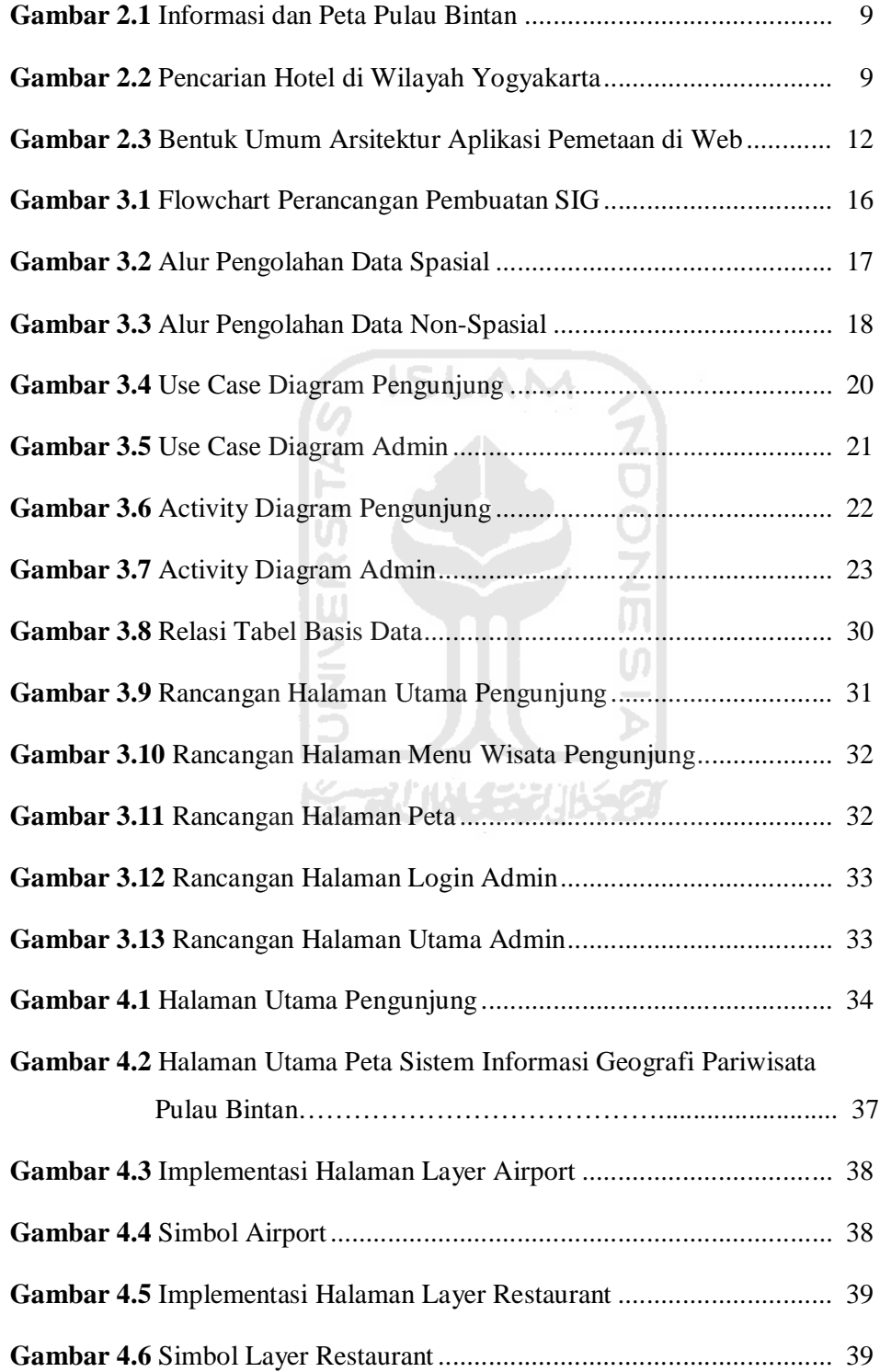

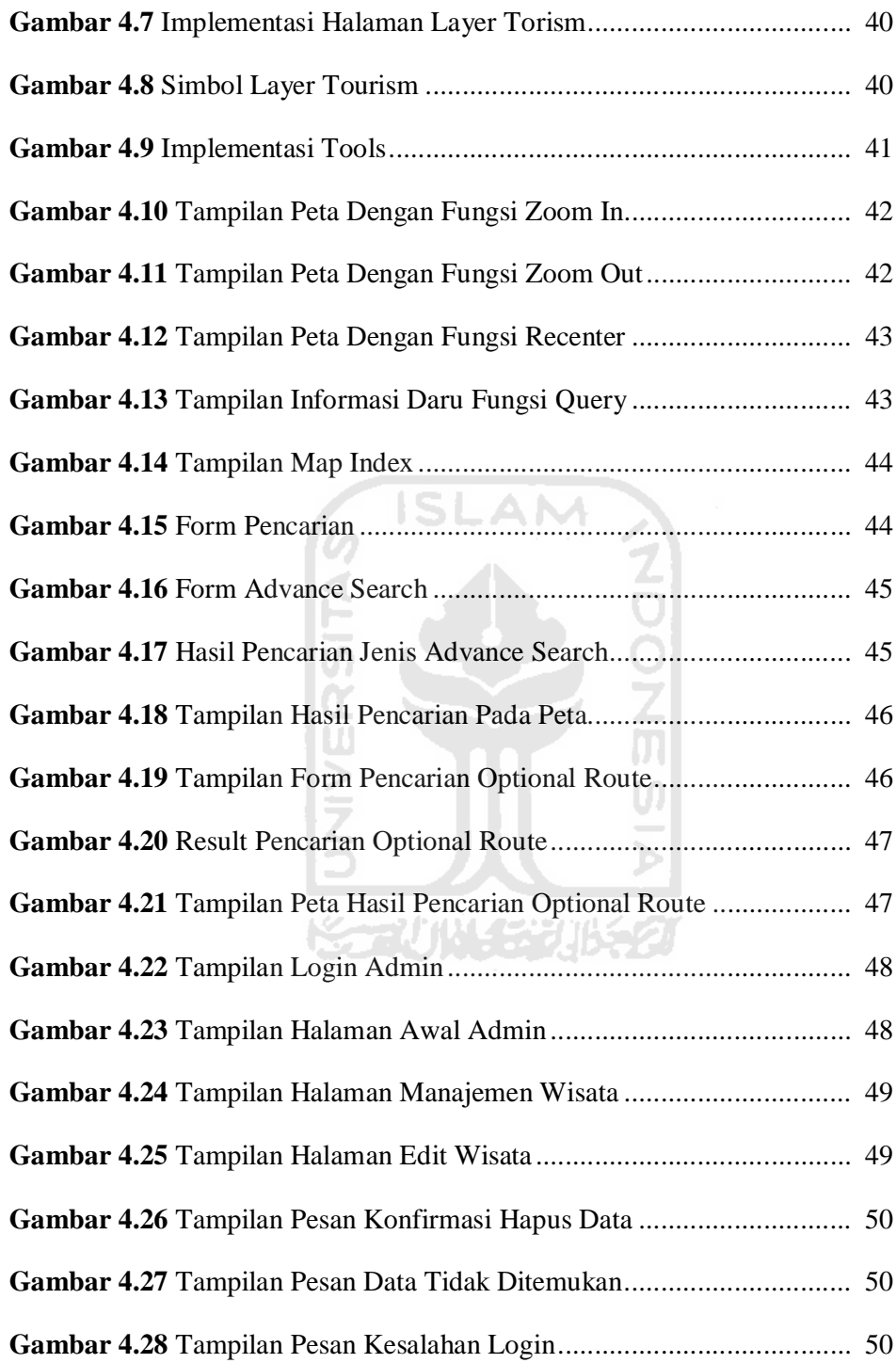

# **DAFTAR TABEL**

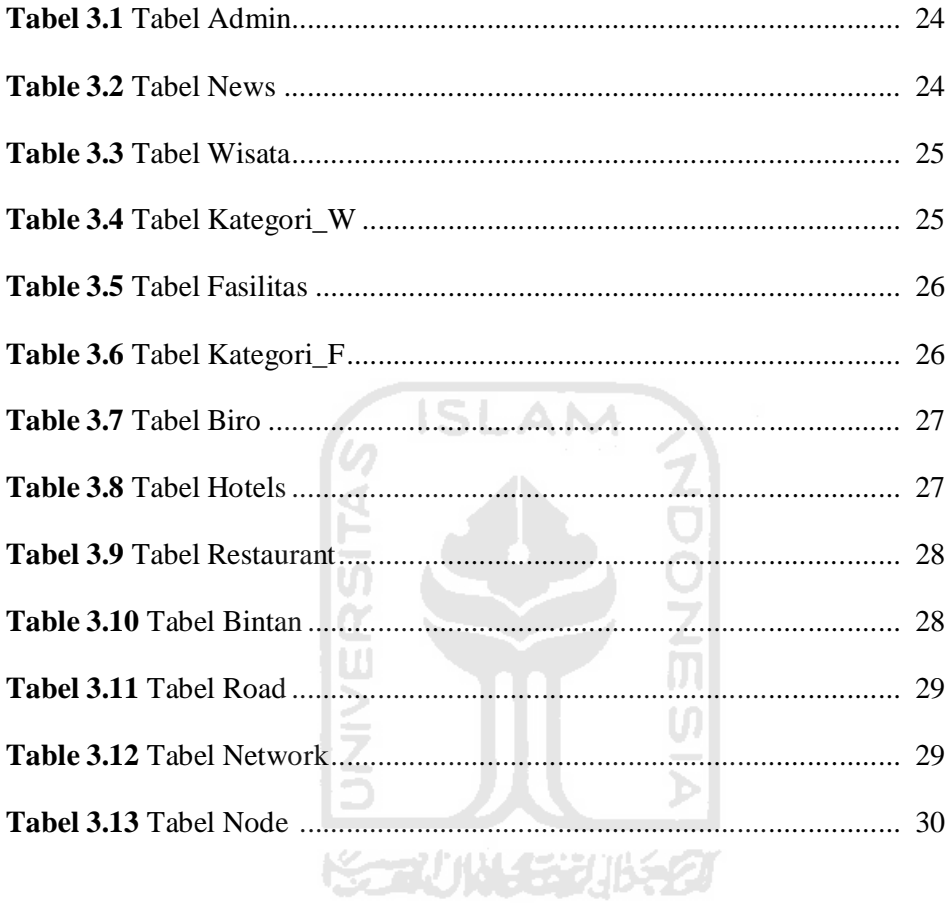

# **BAB I PENDAHULUAN**

#### **1.1 Latar Belakang Masalah**

Setiap daerah baik provinsi, kabupaten maupun kota di Indonesia mempunyai potensi berbeda-beda. Potensi daerah yang ditampilkan tersebut dapat diolah dan dimanfaatkan dengan baik bila mempunyai perencanaan pembangunan daerah yang terstruktur dan dapat diimplementasikan langsung di lapangan.

Untuk menunjang pengembangan potensi daerah maka diperlukan sistem yang dapat mendukung dan memonitor pelaksanaan pembangunannya. Sistem informasi mengenai potensi daerah berbasis *GIS* dapat dijadikan solusi untuk mendukung pengembangan potensi suatu daerah yang disajikan dalam bentuk website. SIG yang dikelola dengan baik dapat digunakan untuk menunjang *e-Government* dan meningkatkan pendapatan daerah. Selain itu juga bisa digunakan untuk memonitor dan mempromosikan potensi daerah melalui peta interaktif kepada masyarakat umum, wisatawan, dan calon investor di suatu daerah.

Salah satu pulau di Indonesia yang memiliki potensi daerah yang sangat potensial dan menarik untuk dipublikasikan melalui SIG berbasis web adalah Pulau Bintan. Pulau Bintan terdiri dari dua daerah administratif yaitu pemerintah Kabupaten Bintan dan pemerintah Kota Tanjungpinang yang merupakan bagian dari provinsi Kepulauan Riau dan juga merupakan daerah tujuan bagi wisatawan domestik dan internasional.

Pulau Bintan memiliki beraneka ragam obyek wisata baik jenis, bentuk, maupun ciri keunikan tradisional daerah. Perkembangan pariwisata di Pulau Bintan dari tahun ketahun semakin meningkat, berbagai jenis wisata seperti wisata alam, wisata budaya dan sejarah, wisata bahari, serta wisata kuliner dapat dijumpai dengan mudah. Akan tetapi dalam mempromosikan dan memajukan pariwisata pemerintah setempat masih butuh pengembangan. Informasi yang diberikan oleh dinas Pariwisata dan instansi yang terkait sangat terbatas, hal ini yang menjadikan pariwisata di Pulau Bintan kurang begitu dikenal secara luas.

Dengan adanya Sistem Informasi Geografis berbasis web mengenai lokasi daerah pariwisata di Pulau Bintan diharapkan mampu memberikan informasi kepariwisataan bagi masyarakat luas, mampu menampilkan peta yang interaktif, obyek wisata andalan, dan juga informasi mengenai fasilitas pendukung seperti hotel, restoran, biro perjalanan, dan fasilitas umum. Dengan penyajian data dan informasi yang lengkap maka akan memudahkan wisatawan untuk melakukan perjalanan wisata di Pulau Bintan.

#### **1.2 Rumusan Masalah**

Dari latar belakang yang diuraikan diatas dapat diambil rumusan yang akan menjadi pembahasan penelitian ini adalah bagaimana membangun sebuah Sistem Informasi Geografis untuk lokasi pariwisata dan fasilitas pendukung di Pulau Bintan yang dapat digunakan sebagai sarana promosi pariwisata.

# **1.3 Batasan Masalah**

Mengingat luasnya wilayah yang ada dan terdapat berbagai macam daerah pariwisata yang terdapat di Pulau Bintan, maka dalam tugas akhir ini penulis membatasi masalah pada :

- 1. Pengklasifikasian daerah pariwisata sebagai wisata alam (perbukitan / gunung), wisata budaya dan sejarah (museum, monument / tugu, bangunan dan tempat bersejarah), wisata bahari (pantai, kelong, resort ), serta wisata kuliner.
- 2. Data yang digunakan adalah data informasi pariwisata dan data fasilitas pendukung berdasarkan ketersediaan data pada Dinas Pariwisata Kabupaten Bintan, Dinas Pariwisata Kota Tanjungpinang, Bappeda Kabupaten Bintan, dan Bappeda Kota Tanjungpinang.
- 3. Fasilitas pendukung berupa hotel, restoran, biro perjalanan, dan fasilitas umum seperti bank, ATM, statsiun pengisian bahan bakar, tempat ibadah, terminal bis, bandara, tempat penukaran mata uang asing, kafe atau tempat hiburan, rumah sakit, pelabuhan laut, pusat-pusat perbelajaan yang ada di Pulau Bintan.

#### **1.4 Tujuan Penelitian**

Tujuan tugas akhir ini adalah :

- 1. Membangun Sistem Informasi Geografis yang dapat menyampaikan informasi pariwisata di Pulau Bintan beserta fasilitas pendukung yang tersedia secara *online*.
- 2. Dapat menampilkan peta pariwisata Pulau Bintan
- 3. Merancang suatu sistem yang dapat menunjukkan dan membantu proses pengambilan keputusan untuk menentukan objek wisata yang ingin dikunjungi, dapat mengetahui jarak perjalanan dari lokasi yang satu ke lokasi yang lainnya, melakukan pencarian rute terpendek, dan transportasi yang digunakan.

# **1.5 Manfaat Penelitian**

Mempermudah wisatawan dalam dan luar negeri untuk mengetahui tujuan wisata yang akan dikunjungi dan juga untuk memperkenalkan obyek pariwisata yang terdapat di Pulau Bintan secara lengkap dan akurat.

#### **1.6 Metodologi Penelitian**

#### **1.6.1 Metode Pengumpulan Data**

a. Data Primer

Data atau informasi yang diperoleh secara langsung dari pihak terkait, yaitu Pemerintah Kabupaten Bintan dan Pemerintah Kota Tanjungpinang.

Metode pengumpulan data ini adalah sebagai berikut :

1. Metode Observasi

Metode pengamatan, pengumpulan data yang dilakukan dengan melakukan pengamatan secara langsung di lapangan. Pengumpulan data dengan cara mengamati secara langsung berdasarkan sumbersumber yang ada di lapangan.

2. Metode *Interview* (wawancara)

Metode wawancara, pengumpulan data dilakukan dengan mengadakan wawancara secara langsung dengan pihak-pihak terkait dengan tujuan memperoleh data yang akurat.

3. Metode *Library Research* (kepustakaan)

Metode kepustaaan, pengumpulan data yang dilakukan dengan mengumpulkan data lewat buku-buku yang relevan dan menunjang dengan permsalahan yang dihadapai.

b. Data Sekunder

Data yang didapat dengan cara penumpulan data menggunakan metode : ISLAM

1. Telaah Dokumen

Metode pengumpulan data dengan mempelajari artikel dan catatan lain yang juga masih bekaitan dan menunjang dengan permasalahan yang dihadapi.

#### **1.6.2 Metode Perancangan Sistem**

a. Analisis Kebutuhan

Analisis kebutuhan adalah analisis yang dilakukan untuk mengetahui kebutuhan perangkat keras dan perangkat lunak dalam proses penelitian.

b. Perancangan Sistem

Perancangan sistem merupakan tahapan yang dilakukan dalam merancang suatu perangkat lunak (*software*) dengan tujuan untuk mengetahui *input* dan *output* yang dibutuhkan agar sistem yang dibuat sesuai dengan yang diharapkan.

c. Implementasi Sistem

Setelah tahap perancangan, maka hasil perancangan diimplementasikan menjadi sebuah *software* yang valid.

d. Pengujian Sistem dan Analisis Hasil

Pengujian dilakukan stelah implementasi sistem tersebut selesai untuk mengetahui realisasi dari *software* yang dibuat. Tahap ini meliputi uji input dan sebagaimana mestinya dan uji hasil output dari sistem yang dibuat, dan dilakukan pengujian sistem untuk mengetahui hasil dari implementasi tersebut untuk kemudian disempurnakan kinerjanya.

#### **1.7 Sistematika Penulisan**

Untuk mempermudah dalam penulisan tugas akhir ini maka dalam penyusunannya penulis memberikan sistematika penulisan berdasarkan bab demi bab yang berurutan berdasarkan pokok-pokok permasalahan yang terbagi menjadi tujuh bab, yaitu :

# **BAB I PENDAHULUAN**

Bab ini merupakan pengantar terhadap masalah-masalah yang akan dibahas seperti latar belakang masalah, rumusan masalah, batasan masalah, tujuan penelitian, metodologi penelitian, manfaat penelitian dan sitematika penulisan.

# **BAB II LANDASAN TEORI**

Bab ini memuat gambaran umum tentang Pulau Bintan, sistem informasi geografis, bagian yang menjadi landasan teori yang digunakan dalam membahas dan memecahkan masalah yang dihadapi dengan memuat teori atau metode yang berhubungan dengan sistem yang akan dibuat.

# **BAB III ANALISIS KEBUTUHAN DAN PERANCANGAN**

Pada bab ini berisi tentang langkah-langkah penyelesaian masalah selama melakukan penelitian antara lain analisis kebutuhan perangkat lunak yang menunjang sistem yang akan dibangun. Kemudian perancangan perangkat lunak yang berisi metode perancangan sistem, sampai perancangan antarmuka.

# **BAB IV HASIL DAN PEMBAHASAN**

Bab ini berisi tentang hasil dari implementasi sistem yang telah dibuat dan menampilkan antarmuka dari sistem.

# **BAB V KESIMPULAN DAN SARAN**

Bab ini berisi tentang kesimpulan-kesimpulan dan saran-saran dari penulis terhadap sistem yang telah dibangun.

# **BAB II LANDASAN TEORI**

#### **2.1 Tinjauan Umum Pulau Bintan**

Pulau Bintan adalah pulau yang terbesar di antara 3.200 pulau di Provinsi Kepulauan Riau yang baru saja diresmikan sebagai provinsi, dengan Tanjung Pinang sebagai ibu kota Provinsi Kepulauan Riau. Pulau Bintan ini terletak sekitar 50 mil sebelah selatan Singapura, 6.2 mil timur Pulau Batam dan memiliki garis pantai sepanjang 105 kilometer (65 mil).

Kegiatan ekonomi utama Pulau Bintan, selain penambangan dan perdagangan antar pulau, turisme juga merupakan kontribusi yang terbesar bagi pendapatan daerah. Bagian utara Pulau Bintan, yang dikenal dengan Lagoi, disediakan untuk turis, khususnya bagi turis-turis mancanegara seperti Malaysia dan Singapura.

Sektor pariwisata merupakan salah satu *leading* sektor perekonomian di Pulau Bintan. Selain merupakan penyumbang devisa bagi pemerintah yang cukup signifikan, sektor ini juga telah merangsang perekonomian daerah melalui berkembangnya usaha jasa pendukung seperti hotel dan restoran, serta membuka lapangan kerja untuk masyarakat setempat. (Anonymous, 2008)

#### **2.1.1 Keadaan Geografis**

Letak geografis Pulau Bintan sangat strategis, karena berada di jalur pelayaran internasional, dan berbatasan langsung dengan dua negara ASEAN yaitu Singapura dan Malaysia.

Secara geografis Pulau Bintan terletak antara 1º6'1" Lintang Utara - 1º34'52" Lintang Utara, dan 104º12'47" Bujur Timur di sebelah barat -108º Bujur Timur di sebelah timur. Berbatasan langsung dengan Kabupaten Natuna, Singapura, dan Malaysia di sebelah utara. Kabupaten Lingga dan Provinsi Bangka Belitung di sebelah selatan. Kemudian di sebelah barat berbatasan dengan Kota Batam, dan di sebelah timur berbatasan dengan Kabupaten Natuna dan Provinsi Kalimantan Barat.

Secara umum wilayah Pulau Bintan berbukit-bukit dengan lembah yang landai di pesisir pantai. Berdasarkan hasil penelitian tentang struktur tanah yang dilakukan, ditemukan bahwa tanah yang ada di Pulau Bintan terdiri dari jenis tanah Organosal, Podsol, Padsolik, Litosol dan Latosol yang banyak mengandung bahan granit.

Sungai-sungai yang ada umumnya kecil dan dangkal, tidak banyak berarti buat lalu lintas air dan pelayaran. Sungai yang agak besar sudah dimanfaatkan sebagai sumber air minum bagi masyarakat kota Tanjungpinang.

Pulau Bintan beriklim tropis basah dengan temperatur rata-rata terendah 20º Celcius dan tertinggi rata-rata 33º Celcius. Tekanan udara rata-rata 1.011 mbs dan kelembaban berkisar antara 55-100 persen. Curah hujan pertahun mencapai 2.000 milimeter, bulan November dan Desember merupakan bulan yang curah hujan tertinggi sedangkan curah hujan terendah biasanya terjadi pada bulan Maret dan April. (Anonymous, 2008)

#### **2.1.2 Sosial Budaya**

Pulau Bintan sudah dikenal beberapa abad yang lalu sebagai tempat persinggahan para musafir, wiraniaga dan perantau berbagai suku bangsa. Ada yang berasal dari pulau-pulau nusantara dan ada juga yang berasal dari mancanegara seperti Cina, India, Arab dan orang-orang Eropa. Hubungan antar etnis yang terjadi selama bertahun-tahun telah memberi pengaruh positif terhadap kehidupan sosial dan budaya penduduk Bintan.

Akulturasi yang terjadi dengan masuknya agama Hindu, Budha dan Islam telah memberi corak dan warna tersndiri pada budaya Melayu. Proses asimilasi para pendatang dengan penduduk setempat ikut pula memperkaya adat istiadat dan budaya penduduk. Pengaruh Islam sangat terasa kental pada adat istiadat penduduk. Besarnya pengaruh Islam dapat dilihat dari peninggalan dua kerajaan melayu yang pernah berkuasa di daerah ini yaitu Kerajaan Riau Lingga di Daik dan Kerajaan Melayu Riau dengan pusat pemerintahannya di Pulau Penyengat. Salah seorang raja Melayu Riau yaitu Raja Haji Fi Sabilillah telah diakui dan dianugerahkan gelar Pahlawan Nasional oleh Pemerintah RI.

Mayoritas penduduk beragama Islam dan sisanya menganut agama Budha, Kristen dan lainnya. Kehidupan masyarakat yang berbagai kaum, agama dan multi etnis tersebut selalu tampak akrab dan saling menghormati antara satu dengan yang lain. Toleransi kehidupan beragama para warga sangat baik, semua pemeluk agama dapat hidup berdampingan dengan damai. Tidak pernah terjadi keributan dan kerusuhan yang berbau etnis atau agama. (Anonymous, 2008)

#### **2.2 Teori Dasar**

# **2.2.1 Sistem Informasi Geografis Untuk Pariwisata**

SIG pada dasarnya adalah sistem informasi khusus yang mengelola data yang memiliki informasi spasial (bereferensi keruangan). Atau dalam arti yang lebih sempit, adalah sistem komputer yang memiliki kemampuan untuk membangun, menyimpan, mengelola dan menampilkan informasi bereferensi geografis, misalnya data yang diidentifikasi menurut lokasinya, dalam sebuah *database*. Para praktisi juga memasukkan orang yang membangun dan mengoperasikannya dan data sebagai bagian dari sistem ini (Riyanyo,et. al., 2009).

Teknologi pada Sistem Informasi Geografis dapat digunakan antara lain untuk investigasi ilmiah, pengelolaan sumber daya, perencanaan pembangunan, kartografi, perencanaan rute, dan promosi pariwisata. Alasan lain mengapa SIG sangat dibutuhkan penggunaannya diberbagai bidang selain kecepatan dan keakuratannya dalam memberikan informasi data geografi (spasial) adalah karena sulitnya menangani data spasial secara manual, terutama karena peta dan data statistik lainnya cepat kadaluarsa, sehingga data yang digunakan untuk pelayanan dan penyediaan informasi menjadi tidak akurat.

Dari uraian yang telah disampaikan maka Sistem Informasi Geografis pariwisata dapat dikatakan sebagai sistem informasi khusus yang mengelola dan menampilkan data pariwisata yang memiliki informasi spasial dan bereferensi geografis guna menunjang kegiatan promosi kepariwisataan. Untuk membangun Sistem Informasi Geografis Pariwisata ini dibutuhkan kerjasama yang erat antara ahli Teknologi Informasi dan ahli Pariwisata karena masing-masing pihak memiliki kepentingan yang sangat besar dalam keberhasilan sistem yang akan dibangun.

Salah satu contoh Sistem Informasi Geografis Pariwisata berbasis web adalah *http://www.lonelyplanet.com*. Di dalamnya terdapat berbagai informasi pariwisata dari berbagai tempat di dunia beserta informasi pendukung kepariwisataan tersebut. Terdapat juga tampilan informasi mengenai Pulau Bintan beserta peta Pulau Bintan yang dapat dilihat pada Gambar 2.1.

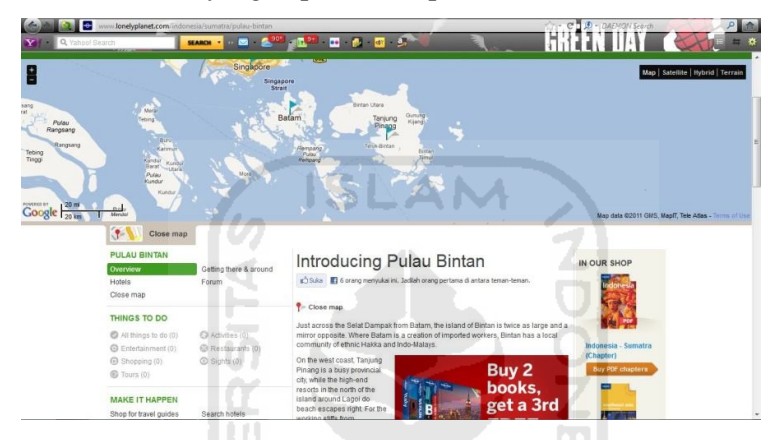

**Gambar 2.1** Informasi dan Peta Pulau Bintan

Pada halaman situs tersebut juga disediakan fasilitas untuk pencarian hotel atau penginapan berdasarkan lokasi. Pencarian tersebut memberikan rekomendasi hotel atau penginapan yang ada, berikut harga dan cara pemesanannya. Salah satu contoh adalah pencarian hotel yang berada di Yogyakarta, yang dapat dilihat pada Gambar 2.2.

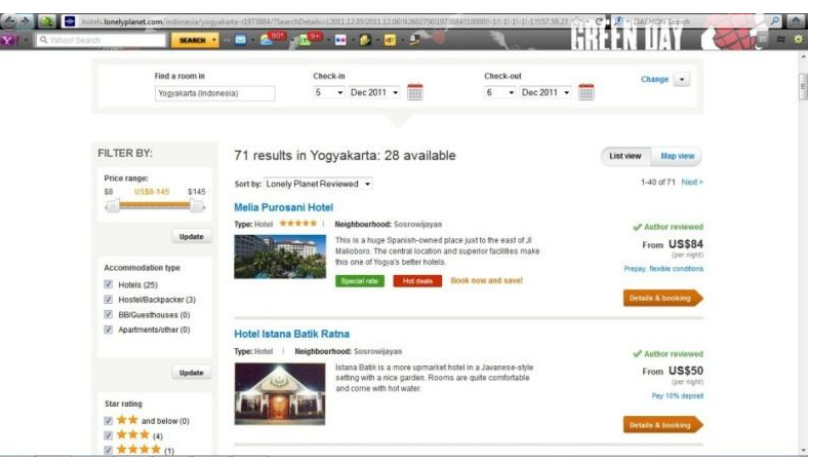

**Gambar 2.2** Pencarian Hotel Di Wilayah Yogyakarta

#### **2.3 Software Pendukung**

#### **2.3.1 MapServer**

MapServer merupakan aplikasi *freware* dan *opensource* yang memungkinkan kita menampilkan data spasial di halaman web. Apliasi ini pertama kali dikembangkan di Universitas Minessota, Amerika Serikat untuk proyek ForNet (sebuah proyek untuk manajemen sumberdaya alam) yang disponsori NASA (*National Aeronautics and Space Administration*). Saat ini, karena sifatnya yang terbuka (*opensource*) pengembangan MapServer dilakukan oleh pengembang dari berbagai negara (Nuryadin, 2005).

MapServer mempunyai fitur-fitur berikut :

- 1. Menampilkan data spasial dalam format vektor sperti Shapefile (ESRI), ArcSDE (ESRI), PostGIS dan berbagai format data vektor lain dengan menggunakan *library* OGR.
- 2. Menampilkan data spasial dalam format raster seperti : TIFF/GeoTiff, EPPL7 dan berbagai format data raster lain dengan menggunakan *library* GDAL.
- 3. Mendukung rendering karakter berupa *font* TrueType.
- 4. Dapat menggambarkan elemen peta secara otomatis : skala, grafis, peta index, dan legenda peta.

Pada bentuk paling dasar MapServer merupakan sebuah program CGI (*Common Gateway Interface*). Program tersebut akan dieksekusi di web server, dan berdasarkan parameter tertentu terutama konfigurasi dalam bentuk file \*.MAP akan menghasilkan data yang kemudian akan dikirim ke web browser, baik dalam bentuk peta maupun dalam bentuk lain.

Saat ini, selain dapat mengakses MapServer sebagai program CGI, MapServer dapat juga diakses sebagai modul MapScript, melalui berbagai bahasa skrip seperti PHP, Perl, Python, dan Java.

### **2.3.2 PostgreSQL**

PostgreSQL, merupakan salah satu RDBMS (*Relational Database Management System*) yang handal, ditambah lagi lisensi dari postgreSQL adalah gratis, sehingga bisa digunakan dan diupgrade dengan mudah. PostgreSQL juga dapat digunakan di berbagai platform, sehingga layak menjadi salah satu pertimbangan dalam pemilihan RDBMS.

Operasi-operasi yang dapat dilakukan di PostgreSQL meliputi operasi standart SQL, ditambah lagi beberapa operasi khusus yang dikembangkan oleh PostgreSQL, yang bisa membantu pengguna menangani masalah yang rumit.

Untuk melakukan berbagai operasi database, dapat menggunakan *console* dari PostgreSQL atau dari administrator bawaan dari PostgreSQL, yaitu pgAdmin III.

#### **2.3.2.1 Postgis**

PostGIS berfungsi untuk menambahkan fungsi objek geometri (Geo-Object) pada PostgreSQL sebagai Sistem Database Spasial. PostGIS sepenuhnya patuh pada aturan OpenGIS/OGC untuk sintaks geometri pada SQL dan telah terverifikasi penuh terhadap profil tipe dan fungsi terkait.

PostGIS juga merupakan produk dari hasil proyek *open source* yang gratis dan dapat digunakan dalam kegiatan non-profit maupun komersial. Dengan dukungan penuh terhadap berbagai bentuk/format fitur geometri, *point, line, polyline, polygon, multipolygon* bahkan *feature collections*. PostGIS menjadi salah satu kekuatan sistem geodatabase yang paling banyak digunakan saat ini selain ArcGIS SDE (format shp/dbf). PostGIS juga mendukung sistem *multi projections* (datum) dalam satu database. (Lontong, 2010)

Fungsi PostGIS pada database PostgreSQL adalah sebagai *spatially enables,* yaitu menambahkan kolom khusus (*the\_geom*) untuk penyimpanan datadata spasial. Kolom tersebut digunakan untuk menyimpan obyek-obyek sistem informasi geografis (data spasial) ke dalam database PostgreSQL. Selain menambahkan kolom data spasial, PostGIS juga akan menambahkan tabel geometry (*geometry\_table*) untuk menyimpan informasi dan atribut geometri data spasial, sehingga dengan adanya informasi geometri peta tersebut bisa dilakukan analisis dan pemrosesan data sig menggunakan *query sql*.

## **2.3.2.2 PgRouting**

PgRouting merupakan proyek *open source* dari PostLBS untuk menambahkan fungsi *routing* (penghitungan jarak terpendek dari data *polyline*) pada PostGIS berdasarkan bahasa prosedural PG/PLSQL. Menggunakan metoda yang sama kita lihat pada perangkat lunak berbayar seperti Arc\* dan MapInfo, PostLBS memperkuat pgRouting ini dengan metoda algoritma *Dijkstra (shortest\_path\_dijkstra), A\* (shortest\_path\_astar), Shooting Star, TSP (Travelling Sales Person)* dan DDC (*Driving Distance Calculation*) untuk membedakan jalur yang dapat ditempuh oleh kendaraan ataupun jalan kaki, sama seperti opsi yang terdapat pada *routing* Google Maps/Earth. (Lontong, 2010)

#### **2.4 Arsitektur Umum Aplikasi Pemetaan di Web**

Bentuk umum arsitektur aplikasi pemetaan di *Web* dapat dilihat dari Gambar 2.3.

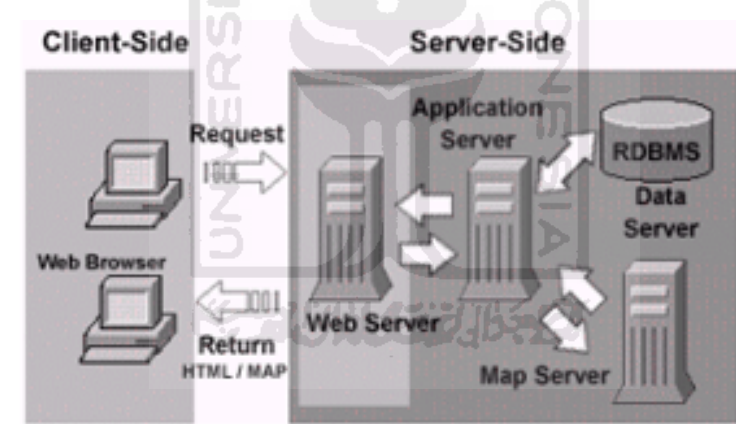

**Gambar 2.3** Bentuk Umum Arsitektur Aplikasi Pemetaan di *Web*

Gambar 2.3 adalah interaksi antara klien dengan server berdasarkan skenario *request* dan respon. *Web browser* di sisi klien mengirim request ke server *web*. Karena server web tidak memiliki kemampuan pemrosesan peta, maka *request* berkaitan dengan pemrosesan peta akan diteruskan oleh server web ke server aplikasi dan MapServer. Hasil pemrosesan akan dikembalikan lagi melalui server web, terbungkus dalam bentuk file HTML.

#### **BAB III**

# **ANALISIS KEBUTUHAN DAN PERANCANGAN**

#### **3.1 Metode Analisis**

Analisis suatu sistem merupakan salah satu proses yang harus dilakukan dalam perancangan dan implementasi suatu perangkat lunak, untuk mengidentifikasikan, mengevaluasi permasalahan, serta mengetahui kebutuhan yang diperlukan sehingga dapat disusulkan perbaikan-perbaikannya. Metode analisis yang digunakan dalam pengembangan sistem ini adalah sebagai berikut :

- 1. Metode *Library Research* yaitu metode yang dilakukan dengan mengumpulkan data dari buku-buku referensi, jurnal-jurnal yang didapat di internet, dan literatur-literatur tugas akhir yang relevan dengan permasalahan.
- 2. Metode Observasi yaitu metode yang dilakukan dengan mempelajari ketersediaan data yang telah diperoleh di lapangan. Pemahaman tentang peta beserta topologinya yang ada di dunia nyata.

#### **3.2 Hasil Analisis**

#### **3.2.1 Pengguna Sistem**

- 1. *User* biasa yaitu pengunjung yang hanya bisa melihat informasi pada sistem.
- 2. *User* admin yaitu seorang administrator website yang bertugas melakukan manajemen data pada sistem.

# **3.2.2 Analisis Kebutuhan Masukan**

Pengolahan data masukan yang dibutuhkan oleh Sistem Informasi Geografis untuk menyajikan peta daerah pariwisata Pulau Bintan adalah terdiri dari data spasial dan data non-spasial. Untuk kebutuhan data *input* atau masukan data spasial dari sistem informasi geografis ini adalah sebagai berikut :

Masukan data yang dimasukan berupa :

1. Data spasial *Point* adalah masukan data yang berupa titik. Dalam Sistem Informasi Geografis Pariwisata Pulau Bintan Berbasis Web data spasial *point* berupa wisata, biro perjalanan, fasilitas umum, penginapan, dan restoran.

- 2. Data spasial *polyline* adalah masukan data yang berupa gabungan garis. Dalam Sistem Informasi Geografis Pariwisata Pulau Bintan Berbasis Web data spasial *polyline* berupa jalan.
- 3. Data spasial *Polygon* adalah masukan data yang berupa area. Dalam Sistem Informasi Geografis Pariwisata Pulau Bintan Berbasis Web data spasial *polygon* berupa kecamatan.

# **3.2.3 Kebutuhan Proses**

Kebutuhan proses adalah kebutuhan pengolahan data dari *input* data yang diberikan kepada sistem sehingga menghasilkan *output*. Kebutuhan proses tersebut antara lain :

- 1. Proses pengelolaan data spasial dan data non spasial.
- 2. Proses pencarian informasi berdasarkan kategori.
- 3. Proses lihat informasi berdasarkan kategori
- 4. Proses pencarian rute terpendek berdasarkan lokasi asal dan lokasi tujuan.

# **3.2.4 Analisis Kebutuhan Keluaran**

Keluaran yang dibutuhkan dalam pengembangan sistem sehingga dapat memberikan informasi kepada *user* antara lain :

- 1. Informasi letak wilayah
- 2. Informasi tentang kecamatan
- 3. Informasi letak jalan
- 4. Informasi mengenai letak objek pariwisata
- 5. Informasi tentang objek pariwisata
- 6. Informasi mengenai letak biro perjalanan
- 7. Informasi tentang biro perjalanan
- 8. Informasi mengenai letak fasilitas umum
- 9. Informasi tentang fasilitas umum
- 10. Informasi mengenai letak penginapan
- 11. Informasi tentang penginanpan
- 12. Informasi mengenai letak restoran
- 13. Informasi tentang restoran
- 14. Informasi tentang transportasi
- 15. Informasi mengenai rute perjalanan terpendek

# **3.2.5 Analisis Kebutuhan Antarmuka**

Kebutuhan antarmuka yang diinginkan adalah antarmuka yang bersifat *user friendly,* yaitu perangkat lunak yang dibuat harus dapat digunakan dengan mudah, nyaman dan meminimalisasi kemungkinan kesalahan, baik kesalahan *input, proses,* dan *output*. Serta dengan antarmuka berbasis web akan mempermudah dalam pengaksesan selama masih ada jaringan internet dan dapat menggunakan sistem operasi apapun karena diakses menggunakan *web browser*.

#### **3.2.6 Analisis Sistem Yang Dibutuhkan**

Sistem yang dibutuhkan untuk membangun aplikasi ini sebaiknya memiliki spesifikasi minimal perangkat keras sebagai berikut :

- 1. Intel Pentium 4
- 2. Harddisk 80Gb
- 3. RAM 512 Mb
- 4. Kartu Garfis (VGA)
- 5. *Monitor, keyboard* dan *mouse*

Untuk mendukung sistem tersebut diperlukan kebutuhan lainnya yaitu kebutuhan perangkat lunak, diantaranya :

- 1. Sistem Operasi Ms. Windows XP
- 2. ArcView GIS 3.3
- 3. MapServer 5.2.1
- 4. Apache 2.2.10
- 5. PHP 5.2.6
- 6. Database PostgreSQL 8.4
- 7. Adobe Dreamweaver CS3
- 8. Web browser Mozilla Firefox

# **3.3** *Flowchart* **Pembuatan Sistem**

Pada saat memulai pembuatan sistem informasi geografis terdapat tahapan-tahapan umum yang harus dilakukan. Tahap-tahap tersebut dapat dilihat pada Gambar 3.1.

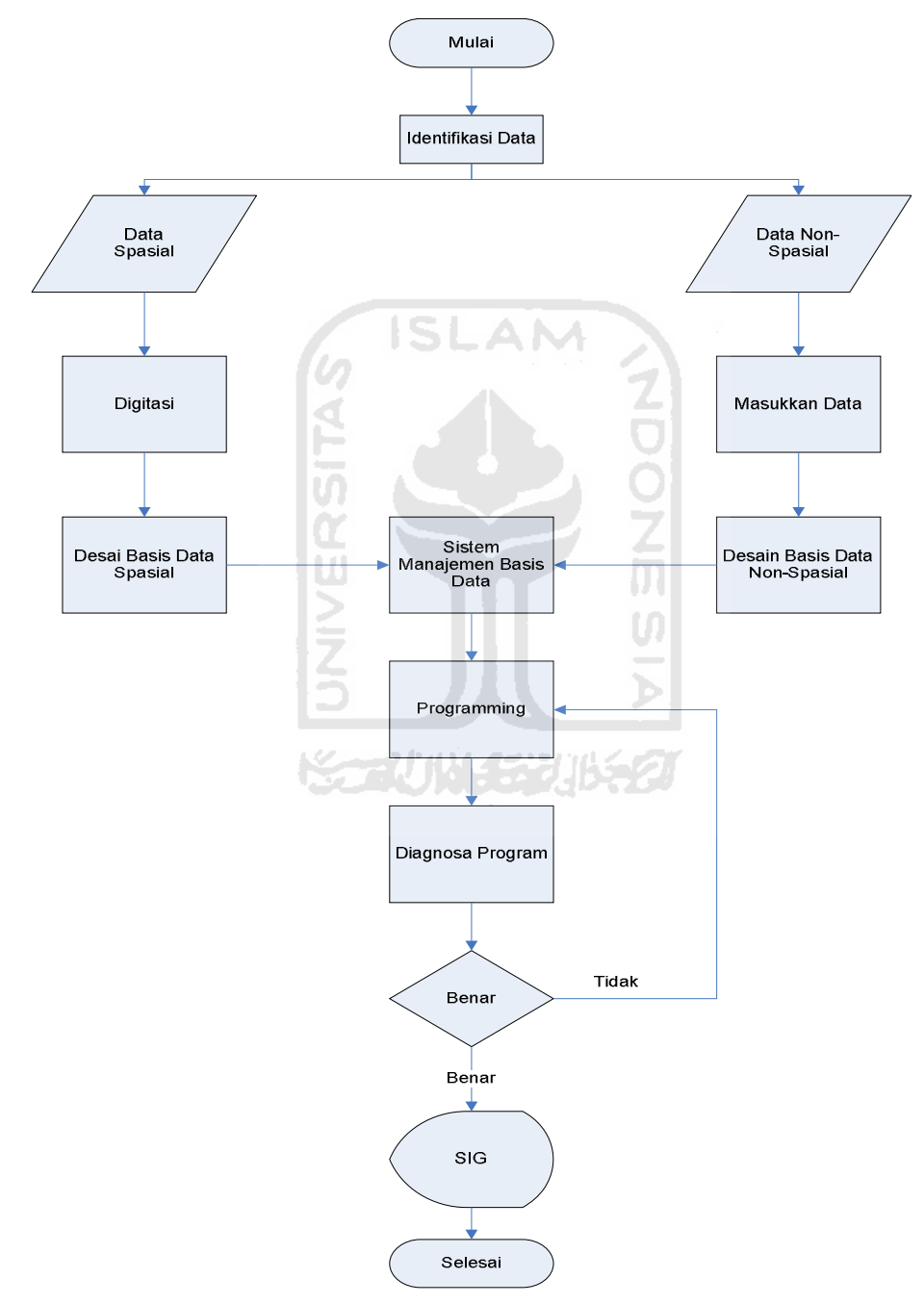

**Gambar 3.1** *Flowchart* Perencanaan Pembuatan SIG

# **3.4 Alur Pengolahan Data**

Gambar 3.2 merupakan alur pemprosesan data spasial dan Gambar 3.3 merupakan alur pemrosesan data non spasial. Data spasial yang berupa *image* peta kemudian dilakukan *scanning*, *registrasi*, dan *digitasi* peta. Data non spasial yang berupa data teks dan angka kemudian dimasukkan ke dalam *database*.

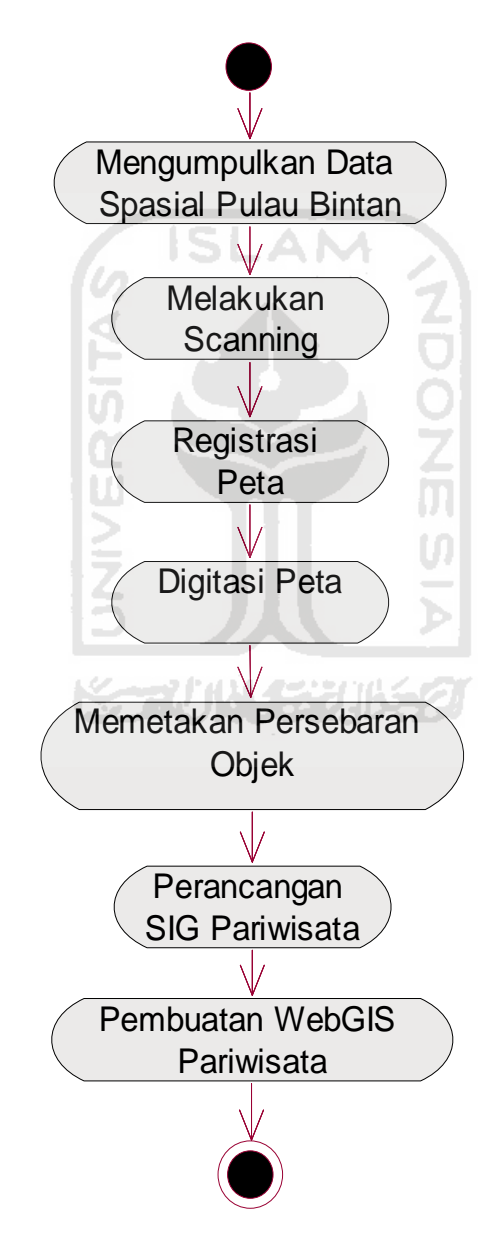

**Gambar 3.2** Alur Pengolahan Data Spasial

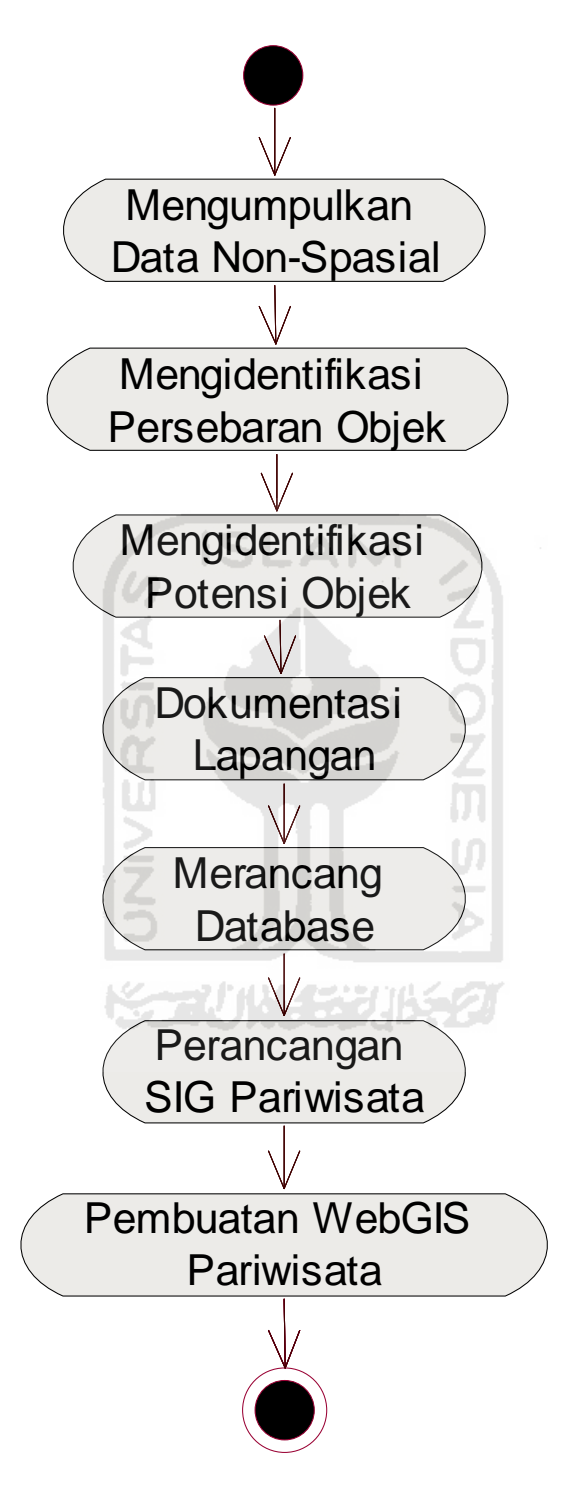

**Gambar 3.3** Alur Pengolahan Data Non-Spasial

#### **3.5 Perancangan Sistem**

#### **3.5.1 Metode Perancangan**

Dalam membangun sistem informasi geografis pariwisata Pulau Bintan menggunakan pendekatan berorientasi objek. Perancangan berorientasi objek pada dasarnya menekankan pada kemudahan perawatan serta pengembangan sistem lebih lanjut nantinya. Untuk bahasa pemodelan yang digunakan dalam menspesifikasikan, memvisualisasikan membangun dan dokumentasi, adalah bahasa pemodelan *UML* (*Unified Modeling Language*).

#### **3.5.2 Hasil Perancangan**

Berdasarkan analisis yang telah dilakukan, maka telah dapat ditetapkan apa saja yang menjadi masukan, proses, keluaran, atau antarmuka sistem yang dibuat agar sesuai dengan apa yang diharapkan. Hasil perancangan sistem ini dibedakan menjadi beberapa bagian sesuai dengan bagaian-bagaian yang digunakan pada metode perancangan dengan bahasa pemodelan UML.

#### **3.5.2.1 Perancangan UML**

#### **1. Use Case Diagram**

Merupakan diagram yang bekerja dengan cara mendeskripsikan tipikal interaksi antara *user* sebuah sistem dengan suatu sistem tersendiri melalui sebuah cerita bagaimana sebuah sistem dipakai. *Use case diagram* terdiri dari sebuah aktor dan interaksi yang dilakukannya, aktor tersebut dapat berupa manusia, perangkat keras, sistem lain, ataupun yang berinteraksi dengan sistem.

Pada sistem informasi geografis pariwisata Pulau Bintan menjelaskan tentang hubungan antara sistem dengan aktor. Hubungan ini dapat berupa *input* aktor ke sistem ataupun *output* ke aktor. *Use case* merupakan dokumen naratif yang mendeskripsikan kasus-kasus atau kejadian-kejadian daripada aktor dalam menggunakan sistem untuk menyelesaikan sebuah proses. Berikut ini adalah gambar yang menjelaskan sistem informasi geografis pariwisata Pulau Bintan dalam model *use case diagram* pengunjung, seperti terlihat pada Gambar 3.4 dan *use case diagram* admin pada Gambar 3.5.

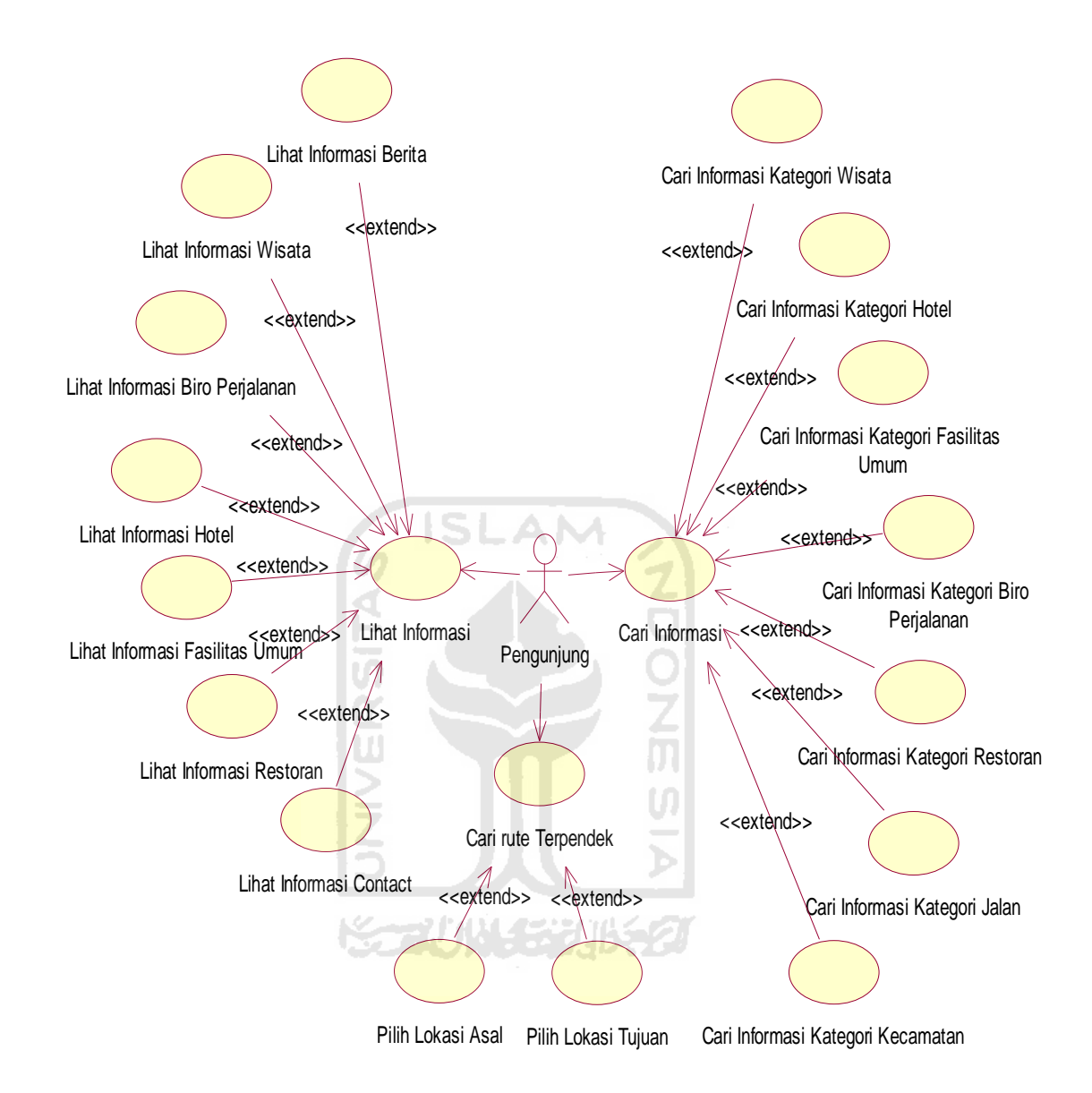

# **Gambar 3.4** *Use Case Diagram* Pengunjung

Pada *use case diagram* di atas *user* secara pasif berinteraksi dengan sistem, seperti memperoleh informasi berita, melakukan pencarian informasi di peta berdasarkan kategori, pencarian rute terpendek, informasi wisata, informasi biro perjalanan, informasi hotel, informasi restoran, informasi fasilitas umum, dan informasi *contact*.

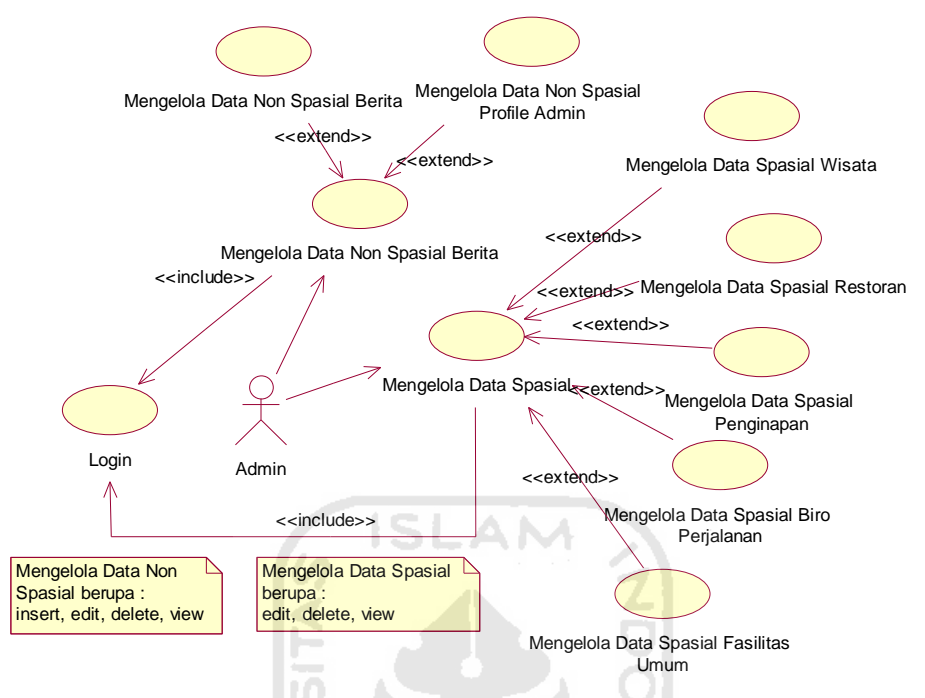

**Gambar 3.5** *Use Case Diagram* Admin

Pada *use case diagram* diatas admin dapat secara aktif berinteraksi dengan sistem, seperti mengolah data spasial dan data non spasial.

# **2. Activity Diagram**

*Activity diagram* menggambarkan bagaimana urutan proses atau aktivitas sistem yang akan dibuat dan dapat mengetahui bagaimana aliran aktivitas dan urutan proses dalam sistem yang sedang dirancang, bagaimana aliran tersebut berawal, *decision-decision* yang terjadi dalam sistem dan bagaimana aktivitas tersebut berakhir. Pada umumnya *activity diagram* tidak menampilkan prosesproses yang terjadi dalam sistem secara detail, namun hanya menampilkan secara global urutan proses yang terjadi.

a. Activity Diagram Pengunjung

Kegiatan pengunjung ketika mengakses sistem. Untuk urutan aktivitas dijelaskan sebagai berikut :

1. Ketika mengakses sistem maka akan muncul tampilan halaman

pengunjung

- 2. Pengunjung bisa memilih untuk mengakses menu peta atau menu lain yang berisi informasi pariwisata pulau bintan
- 3. Pengunjung memilih menu peta makan akan tampil halaman peta
- 4. Pada menu peta pengunjung bisa memilih melakukan pencarian data berdasarkan kategori, melakukan pencarian rute terpendek, dan melakukan query informasi
- 5. Untuk pencarian informasi berdasarkan kategori dan pencarian rute terpendek jika pencarian tidak ditemukan makan pengunjung diminta melakukan pencarian ulang, jika ditemukan maka akan ditampilkan hasil pencarian
- 6. Jika pengunjung melakukan query informasi maka hasil informasi makan ditampilkan
- 7. Apabila pengunjung mengakses menu lain informasi pariwisata pulau Bintan maka akan ditampilkan informasi-informasi kepariwisataan pulau Bintan

Activity diagram pengunjung dapat dilihat pada Gambar 3.6.

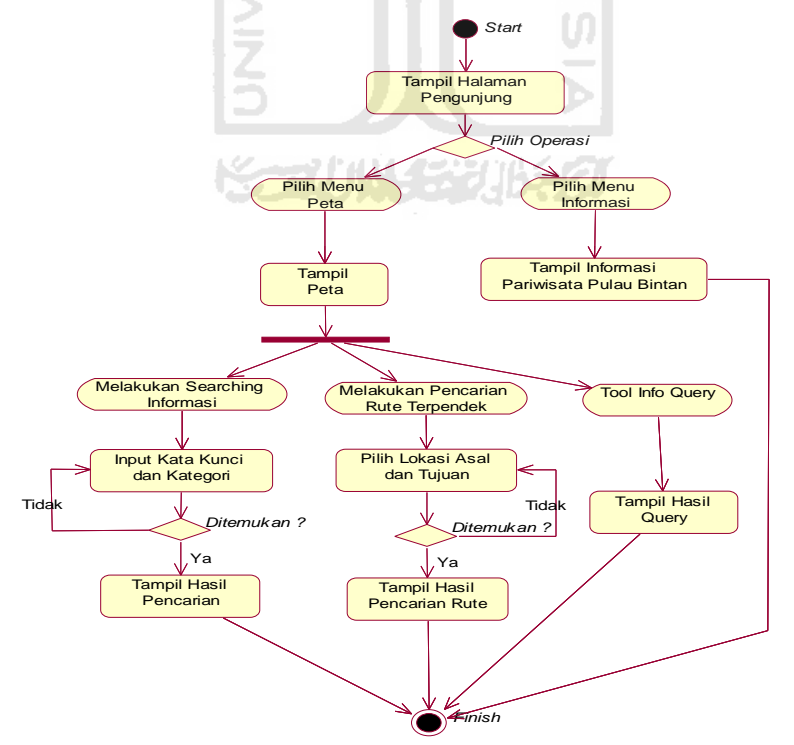

**Gambar 3.6** *Activity* Diagram Pengunjung

b. Activity Diagram Admin

Kegiatan admin ketika mengakses sistem. Untuk urutan aktivitas dijelaskan sebagai berikut :

- 1. Ketika mengakses sistem maa admin akan ditampilkan halaman login admin
- 2. Admin melakukan proses login, jika porses login gagal maka admin diminta melakukan proses login ulang
- 3. Jika proses login berhasil maka akan ditampilkan halaman admin
- 4. Admin melakukan pemilihan data yang akan dikelola
- 5. Form editing akan ditampilkan dan admin mengisi form tersebut
- 6. Hasil editing pada form editing akan divalidasi, jika tidak valid maka admin diminta ulang mengisi form editing

7. Jika hasil editing valid maka akan dilakukan penyimpanan ke database.

Activity diagram admin dapat dilihat pada Gambar 3.7.

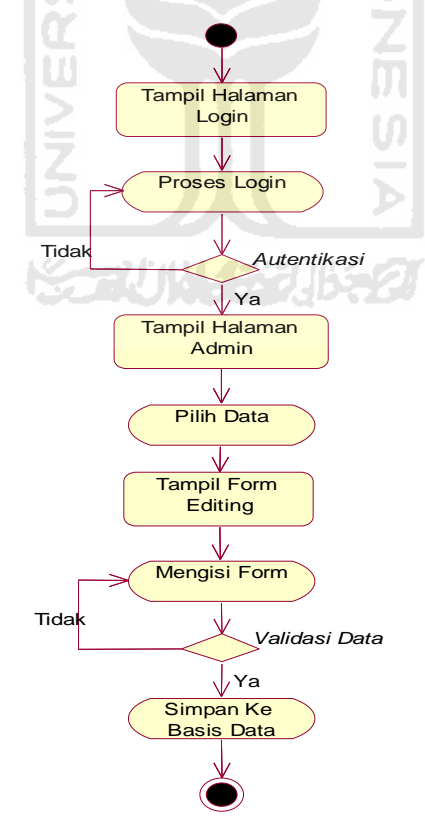

**Gambar 3.7** *Activity* Diagram Admin

# **3.5.2.2 Tabel Basis Data**

Perancangan *database* merupakan suatu hal yang sangat penting karena *database* berfungsi untuk menyediakan dan menyimpan informasi bagi para pemakainya. Dengan adanya perancangan basis data, maka informasi yang ada di dalamnya dapat digunakan . Perancangan *database* yang diperlukan terdiri dari :

a. Tabel Admin

Tabel Admin merupakan tabel yang berisi data non-spasial yang menyimpan data admin meliputi *username, password*, nama, dan *email*. Untuk struktur tabel admin dapat dilihat pada Tabel 3.1.

| N <sub>0</sub> | <b>Nama Field</b> | <b>Tipe</b>       | <b>Size</b> | Keterangan |
|----------------|-------------------|-------------------|-------------|------------|
|                | Username          | Character varying | 50          |            |
|                | Password          | Character varying | 38          | Md5        |
|                | Nama              | Character varying | 50          |            |
|                | Email             | Character varying | 50          |            |

**Tabel 3.1** Tabel Admin

#### b. Tabel *News*

Tabel *news* merupakan tabel yang menyimpan data berita. Untuk struktur tabel *news* dapat dilihat pada Tabel 3.2.

**Tabel 3.2.** Tabel *News*

| N <sub>0</sub> | Nama Field | <b>Tipe</b>       | <b>Size</b> | Keterangan  |
|----------------|------------|-------------------|-------------|-------------|
|                | id         | Serial            |             | Primary key |
| $\overline{2}$ | judul      | Character varying | 50          |             |
| 3              | isi        | Text              |             |             |
| 4              | image      | Character varying | 50          |             |
| 5              | tanggal    | date              |             |             |

# c. Tabel Wisata

Tabel wisata merupakan tabel yang berisi data spasial berupa *point* yang menyimpan data wisata. Untuk struktur tabel wisata dapat dilihat pada Tabel 3.3.

**Tabel 3.3.** Tabel Wisata

| N <sub>0</sub> | Nama Field | <b>Tipe</b>       | <b>Size</b> | Keterangan          |
|----------------|------------|-------------------|-------------|---------------------|
| 1              | gid        | Serial            | 50          | Primary Key         |
| $\overline{2}$ | ID         | Integer           |             | id kategori wisata, |
|                |            |                   |             | Foreign<br>Key      |
|                |            |                   |             | references<br>tabel |
|                |            |                   |             | Kategori_F kolom    |
|                |            |                   |             | Id                  |
| 3              | Name       | Character varying | 23          |                     |
| 4              | Address    | Character varying | 23          |                     |
| 5              | Desc       | Character varying | 90          |                     |
| 6              | Long       | Double precision  |             | Koordinat x         |
| 7              | Lat        | Double precission |             | Koordinat y         |
| 8              | Image      | Character varying | 50          |                     |
| 9              | the_geom   | Geometry          |             | Geometry            |
|                |            |                   |             | koordinat           |

d. Tabel Kategori\_W

Tabel ini berisi data kategori wisata dari data pada tabel Wisata. Untuk struktur tabel Kategori\_W dapat dilihat pada Tabel 3.4.

 $\frac{1}{\mathbf{b}}$ 

**Tabel 3.4.** Tabel Kategori\_W

| N <sub>0</sub> | <b>Nama Field</b> | Tipe              | <b>Size</b> | Keterangan      |
|----------------|-------------------|-------------------|-------------|-----------------|
|                |                   | Serial            | 50          | Primary Key     |
|                | Kategori          | Character varying | 19          | Kategori wisata |

# e. Tabel Fasilitas

Tabel fasilitas merupakan tabel yang berisi data spasial berupa *point* yang menyimpan data fasilitas umum. Untuk struktur tabel fasilitas dapat dilihat pada Tabel 3.5.

**Tabel 3.5.** Tabel Fasilitas

| N <sub>o</sub> | <b>Nama Field</b> | <b>Tipe</b>       | <b>Size</b> | Keterangan          |
|----------------|-------------------|-------------------|-------------|---------------------|
| $\mathbf{1}$   | gid               | Serial            | 50          | Primary Key         |
| $\overline{2}$ | ID                | Integer           | 24          | id jenis fasilitas, |
|                |                   |                   |             | Foreign<br>Key      |
|                |                   |                   |             | references tabel    |
|                |                   |                   |             | Kategori_F kolom    |
|                |                   |                   |             | Id                  |
| 3              | Name              | Character varying | 31          |                     |
| 5              | X                 | Double precision  |             | Koordinat x         |
| 6              | Y                 | Double precission |             | Koordinat y         |
| 7              | Image             | Character varying | 50          |                     |
| 8              | the_geom          | Geometry          |             | Geometry            |
|                |                   |                   |             | koordinat           |
| 9              | Location          | Character varying | 50          |                     |

# f. Tabel Kategori\_F

Tabel ini berisi data kategori fasilitas dari data pada tabel Fasilitas. Untuk struktur tabel Kategori\_F dapat dilihat pada Tabel 3.6.

**Tabel 3.6.** Tabel Kategori\_F

| N <sub>0</sub> | <b>Nama Field</b> | Tipe              | <b>Size</b> | Keterangan         |
|----------------|-------------------|-------------------|-------------|--------------------|
|                |                   | Serial            | 50          | Primary Key        |
|                | Kategori          | Character varying | 19          | Kategori fasilitas |

# g. Tabel Biro

Tabel biro merupakan tabel yang berisi data spasial berupa *point* yang menyimpan data biro perjalanan. Untuk struktur tabel birodapat dilihat pada Tabel 3.7.

**Tabel 3.7.** Tabel Biro

| N <sub>0</sub> | <b>Nama Field</b> | <b>Tipe</b>       | <b>Size</b> | Keterangan  |
|----------------|-------------------|-------------------|-------------|-------------|
| 1              | Gid               | Serial            | 50          | Primary Key |
| 2              | Name              | Character varying | 19          |             |
| 3              | Address           | Character varying | 23          |             |
| 4              | Phone             | Character varying | 13          |             |
| 5              | Long              | Double precision  |             | Koordinat x |
| 6              | Lat               | Double precission |             | Koordinat y |
| 7              | the_geom          | Geometry          |             | Geometry    |
|                |                   |                   |             | koordinat   |
| 8              | Image             | Character varying | 100         |             |
|                |                   |                   |             |             |

# h. Tabel Hotels

Tabel hotels merupakan tabel yang berisi data spasial berupa *point* yang menyimpan data hotel dan penginapan. Untuk struktur tabel hotels dapat W dilihat pada Tabel 3.8.

**Tabel 3.8.** Tabel Hotels

| N <sub>0</sub> | <b>Nama Field</b> | <b>Tipe</b>       | <b>Size</b> | Keterangan  |
|----------------|-------------------|-------------------|-------------|-------------|
| 1              | Gid               | Serial            | 50          | Primary Key |
| 2              | Name              | Character varying | 19          |             |
| 3              | Category          | Character varying | 5           |             |
| $\overline{4}$ | Class             | Character varying | 9           |             |
| 5              | Address           | Character varying | 26          |             |
| 6              | Phone             | Character varying | 14          |             |
| 7              | Desc              | Character varying | 201         |             |
| 8              | Long              | Double precision  |             | Koordinat x |
| 9              | Lat               | Double precission |             | Koordinat y |
| 10             | Image             | Character varying | 50          |             |
| 11             | the_geom          | Geometry          |             | Geometry    |
|                |                   |                   |             | koordinat   |

## i. Tabel *Restaurant*

Tabel *restaurant* merupakan tabel yang berisi data spasial berupa *point* yang menyimpan data restoran dan rumah makan. Untuk struktur tabel restaurant dapat dilihat pada Tabel 3.9.

**Tabel 3.9.** Tabel *Restaurant*

| N <sub>0</sub> | Nama Field | <b>Tipe</b>       | <b>Size</b> | Keterangan  |
|----------------|------------|-------------------|-------------|-------------|
| 1              | gid        | Serial            | 50          | Primary Key |
| 2              | Name       | Character varying | 26          |             |
| 3              | Address    | Character varying | 50          |             |
| $\overline{4}$ | Category   | Character varying | 11          |             |
| 5              | Facilities | Character varying | 50          |             |
| 6              | Long       | Double precision  |             | Koordinat x |
| 7              | Lat        | Double precission |             | Koordinat y |
| 8              | Image      | Character varying | 50          |             |
| 9              | the_geom   | Geometry          |             | Geometry    |
|                |            |                   |             | koordinat   |

# j. Tabel Bintan

Tabel bintan merupakan tabel yang berisi data spasial berupa *polygon* yang menyimpan data kecamatan. Untuk struktur tabel bintan dapat dilihat pada Tabel 3.10.

**Tabel 3.10.** Tabel Bintan

| No                | Nama Field | <b>Tipe</b>       | <b>Size</b> | Keterangan  |
|-------------------|------------|-------------------|-------------|-------------|
|                   | gid        | Serial            | 50          | Primary Key |
| ി                 | kecamatan  | Character varying | 19          |             |
| $\mathbf{\Omega}$ | the_geom   | Geometry          |             | Geometry    |
|                   |            |                   |             | koordinat   |

# k. Tabel *Road*

Tabel *road* merupakan tabel yang berisi data spasial berupa *polyline* yang menyimpan data jalan. Untuk struktur tabel road dapat dilihat pada Tabel 3.11.

**Tabel 3.11.** Tabel Road

| N <sub>o</sub> | <b>Nama Field</b> | <b>Tipe</b>       | <b>Size</b> | Keterangan  |
|----------------|-------------------|-------------------|-------------|-------------|
|                | gid               | Serial            | 50          | Primary Key |
| $\overline{2}$ | nama              | Character varying | 28          |             |
| 3              | panjang           | Double precision  |             |             |
| 4              | trayek            | Character varying | 28          |             |
| 5              | the_geom          | Geometry          |             | Geometry    |
|                |                   |                   |             | koordinat   |

# *l.* Table *Network*

Tabel *network* merupakan tabel yang berisi data spasial berupa *polyline* yang menyimpan data jalan dan digunakan untuk kepentingan *pgRouting*. Untuk struktur tabel *network* dapat dilihat pada Tabel 3.12.

**Tabel 3.12.** Tabel *Network*

| N <sub>0</sub> | <b>Nama Field</b> | <b>Tipe</b>       | <b>Size</b> | Keterangan  |
|----------------|-------------------|-------------------|-------------|-------------|
| 1              | gid               | Serial            | 50          | Primary Key |
| $\overline{2}$ | nama              | Character varying | 28          |             |
| 3              | panjang           | Double precision  |             |             |
| 4              | trayek            | Character varying | 28          |             |
| 5              | the_geom          | Geometry          |             | Geometry    |
|                |                   |                   |             | koordinat   |
| 6              | startpoint        | Geometry          |             |             |
| 7              | endpoint          | Geometry          |             |             |
| 8              | start_id          | Interger          |             |             |
| 9              | end_id            | integer           |             |             |

# m. Tabel *Node*

Tabel *node* merupakan tabel yang berisi data spasial berupa *point* yang menyimpan data titik sebagai refrensi titik awal dan titik akhir dalam *pgRouting*. Untuk struktur tabel *node* dapat dilihat pada Tabel 3.13.

**Tabel 3.13.** Tabel *Node*

| N <sub>0</sub> | <b>Nama Field</b> | <b>Tipe</b>       | <b>Size</b> | Keterangan  |
|----------------|-------------------|-------------------|-------------|-------------|
|                | ıd                | Integer           |             | Primary Key |
|                | the_geom          | Geometry          |             | Geometry    |
|                |                   |                   |             | koordinat   |
| ⌒              | nama              | Character varying | 50          |             |

#### **3.5.2.3 Relasi Tabel**

Relasi table basis data pada sistem informasi geografis ini dapat dilihat pada Gambar 3.8.

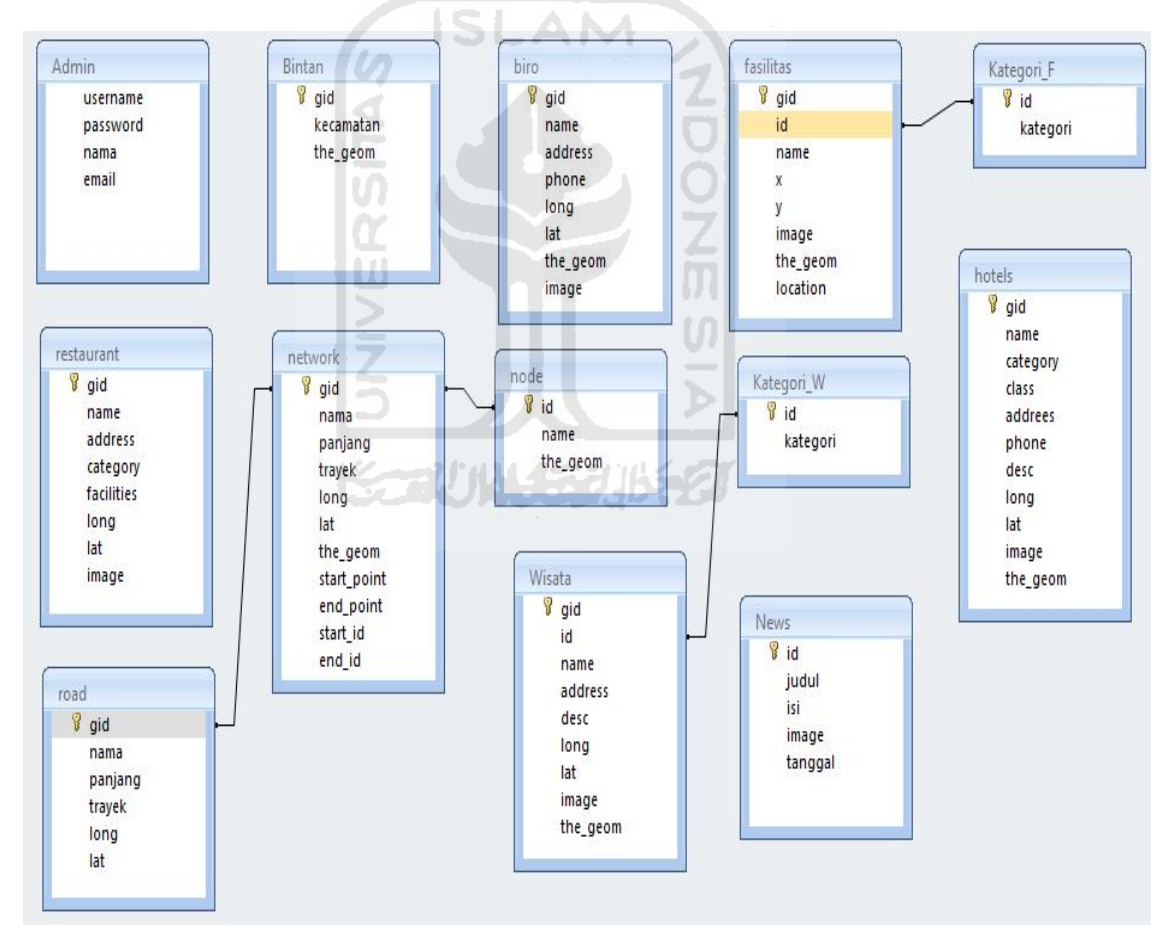

**Gambar 3.8** Relasi Tabel Basis Data

# **3.5.2.4 Perancangan Antar Muka**

Perancangan antarmuka bertujuan untuk memberikan kemudahan dalam mengimplementasikan perangkat lunak yang akan dibangun. Antarmuka ini juga berfungsi sebagai sarana interaksi antara manusia dan komputer.

#### **a. Halaman Utama Pengunjung**

Perancangan antarmuka utama bagi pengunjung merupakan tampilan awal yang ditampilkan pada saat mengakses Sistem Informasi Geografis Pariwisata Pulau Bintan Berbasis Web. Pada perancangan ini, terdapat dua buah logo pada bagian *header*, yaitu logo pariwisata Bintan dan logo Visit Indonesia. Bagian *Main Menu* berisi menu utama bagi pengunjung. Bagian *banner* merupakan *image slideshow* yang membuat tampilan *web* lebih menarik. Tampilan rancangan halaman utama pengunjung dapat dilihat pada Gambar 3.9.

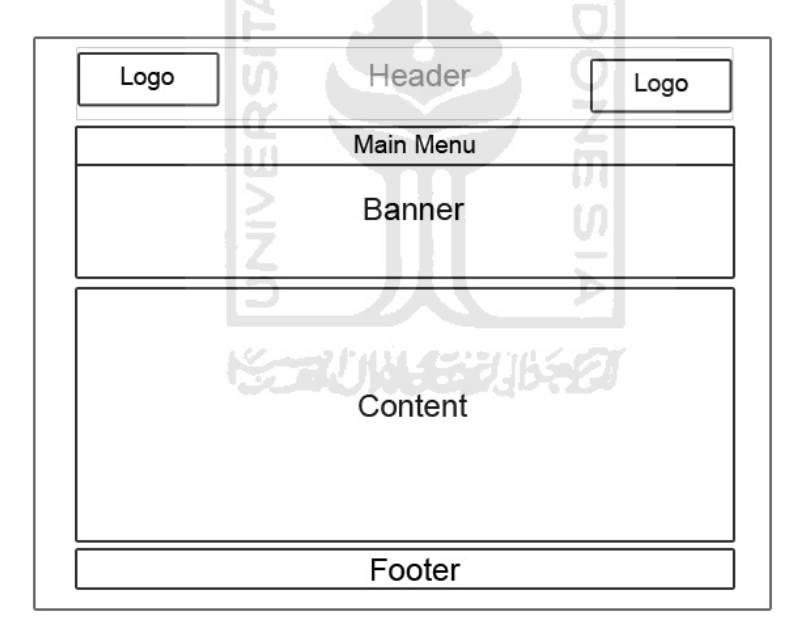

**Gambar 3.9** Rancangan Halaman Utama Pengunjung

# **b. Halaman Menu Wisata Pengunjung**

Halaman ini merupakan halaman yang tampil ketika pengunjung mengakses menu wisata. Tampilan rancangan halaman menu wisata pengunjung dapat dilihat pada Gambar 3.10.

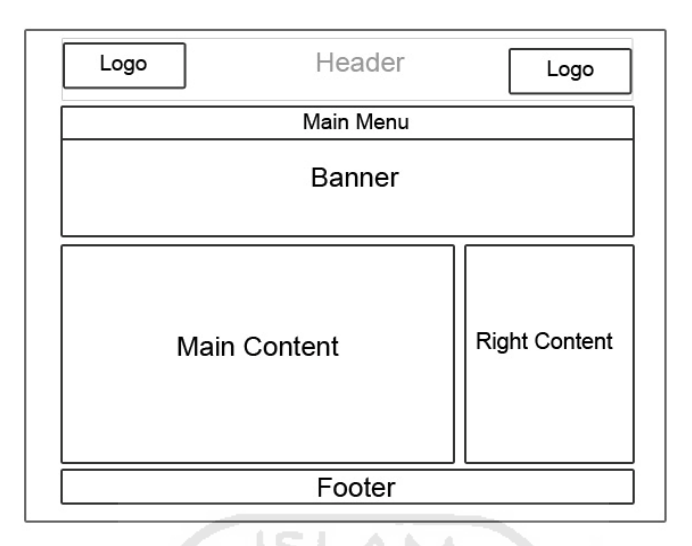

**Gambar 3.10** Rancangan Halaman Menu Wisata Pengunjung

# **c. Halaman Peta**

Ketika pengunjung mengakses menu peta maka halaman yang tampil adalah seperti pada Gambar 3.11. Pada perancangan ini, bagian *map* berisikan peta yang akan ditampilkan Sistem Informasi Geografis Pariwisata Pulau Bintan. *Legend* berisikan *layer-layer* yang ditampilkan pada peta. *Tools* berisi tomboltombol navigasi untuk memperoleh keterangan pada peta. *Searching* yang dirancang untuk melakukan pencarian informasi pada peta dan pencarian rute terpendek.

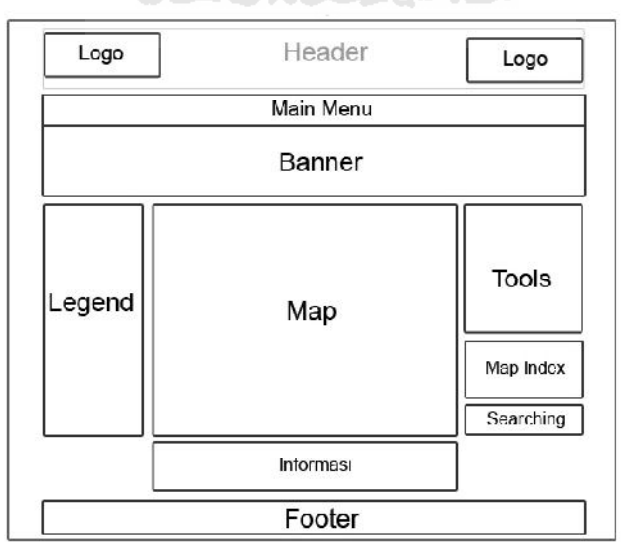

**Gambar 3.11** Rancangan Halaman Peta

#### **d. Halaman Login Admin**

Halaman ini merupakan halaman sebelum admin masuk ke halaman admin. Admin dapat masuk ke dalam sistem admin dengan terlebih dahulu memasukkan *username* dan *password* yang valid terlebih dahulu. Untuk lebih jelas perhatikan Gambar 3.12.

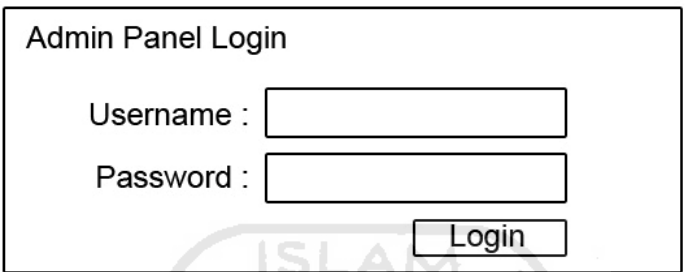

**Gambar 3.12** Rancangan Halaman Login Admin

# **e. Halaman Utama Admin**

Halaman ini merupakan halaman admin Sistem Informasi Geografis Pariwisata Pulau Bintan. Terdiri dari *header, banner,* menu admin, dan *content*. Halaman ini hanya bisa diakses setelah admin melakukan proses *login*. Untuk melihat lebih jelas perhatikan Gambar 3.13.

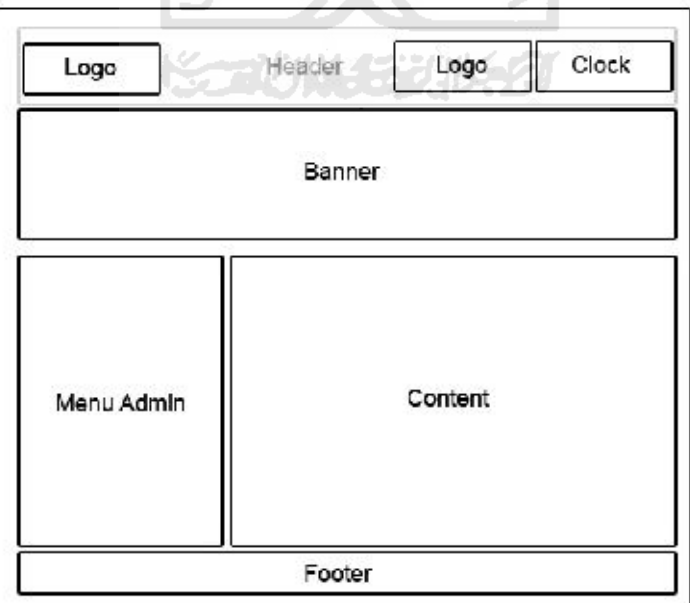

**Gambar 3.13** Rancangan Halaman Utama Admin

#### **BAB IV**

# **HASIL DAN PEMBAHASAN**

Pada bab ini akan dibahas implementasi dari perancangan Sistem Informasi Geografis Pariwisata Pulau Bintan yang meliputi tampilan antarmuka, menu yang tersedia pada sistem, form-form masukan, analisis kinerja sistem, kelebihan dan kekurangan sistem.

# **4.1 Implementasi Antarmuka**

Implementasi antarmuka Sistem Informasi Geografis Pariwisata Pulau Bintan adalah sebagai berikut :

# **4.1.1 Implementasi Halaman Utama Pengunjung**

Halaman utama pengunjung adalah halaman yang akan ditampilkan pertama kali ketika pengunjung mengakses sistem. Antarmuka halaman utama pengunjung Sistem Informasi Geografis Pariwisata Pulau Bintan dapat dilihat pada Gambar 4.1.

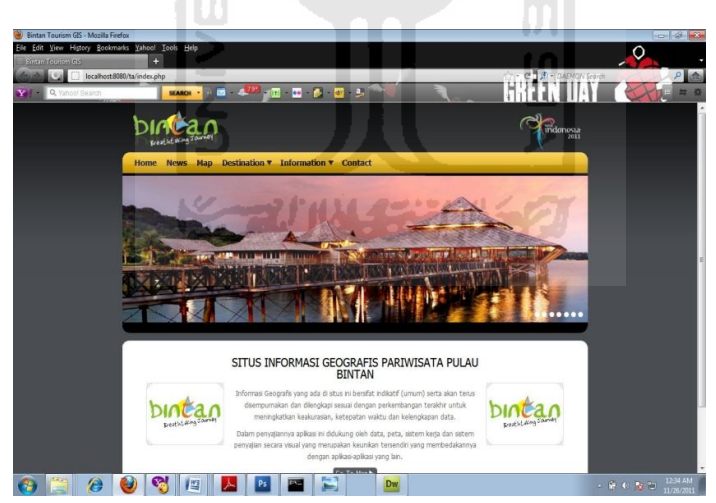

**Gambar 4.1** Halaman Utama Pengunjung

### **4.1.2 Halaman Peta**

Halaman ini ditampilkan ketika pengunjung mengakses menu *map*. Terdapat beberapa bagian yang merupakan bagian inti sistem. Bagian-bagian yang membentuk Sistem Informasi Geografis Pariwisata Pulau Bintan yaitu :

#### 1. *Header*

*Header* terletak di bagian paling atas sistem. Pada bagian *header* terdapat logo Bintan *Tourism* dan logo *Visit* Indonesia.

# 2. *Main Menu*

Pada bagian ini terdapat menu-menu yang bisa diakses oleh pengunjung.

3. *Banner*

Pada bagian *banner* terdapat *image slideshow* yang membuat tampilan web menjadi lebih menarik.

ISLAM

4. *Legend*

*Legend* berada di bagian kanan tampilan web. *Legend* berfungsi sebagai penerjemah simbol-simbol yang digunakan pada peta. *Legend*  harus mudah dipahami oleh pengunjung agar bisa membaca peta dengan benar. *Legend* terdiri dari simbol-simbol yang ada di dalam peta beserta maksud dari simbol tersebut. Pada Sistem Informasi Geografis Pariwisata Pulau Bintan terdapat 17 simbol *layer* di dalam *Legend.*

*Legend* juga berfungsi sebagai aktifasi *layer* yang akan tampil pada peta sesuai keinginan *user* dengan cara mengisi *check box* yang telah tersedia kemudian melakukan *refresh* halaman peta. Jika *check box* diseleksi maka *layer* tersebut akan ditampilkan pada peta, dan jika tidak diseleksi maka *layer* tersebut tidak akan tampil dipeta.

5. *Map*

*Map* atau peta adalah bagian sistem yang menggambarkan suatu bentuk geografis permukaan bumi. Lingkup peta di sistem adalah wilayah Pulau Bintan. Peta menggambarkan bentuk muka bumi dengan menggunakan *overlay* yaitu metode tumpang tindih. Dimana *layer* yang paling bawah adalah *layer* yang berbentuk *polygon,*  kemudian berurutan setelahnya adalah *layer* yang bertipe *polyline (line)* dan bertipe *point.*

Peta menampilkan informasi sesuai dengan *layer* yang aktif pada *legend*. Dengan menggunakan peta, pengunjung lebih mengetahui informasi yang ditampilkan oleh sistem beserta gambaran dari letak geografis. Di dalam peta juga terdapat *label* yang berisi keterangan atas informasi dari simbol peta.

6. Skala

Skala adalah perbandingan jarak di peta dengan jarak yang sebenarnya. Skala merupakan bagian penting dari sebuah peta, karena dengan membaca skala pengunjung dapat mengetahui jarak yang sebenarnya dari suatu wilayah. Di dalam sistem skala yang ada menggunakan perbandingan jarak satuan Kilometers (Km).

7. *Tools*

*Tools* terdiri dari tombol-tombol yang digunakan untuk melakukan eksplorasi terhadap peta di dalam sistem. *Tools* membantu pengunjung dalam mencari informasi yang diinginkan. *Tools* mempunya beberapa fungsi yaitu *zoom in, zoom out, recenter,* dan *query*. Pengunjung dapat menggunakan *tools* dengan cara memilih fungsi yang ada, kemudian melakukan aksi di peta. Di dalam *tools* juga terdapat arah orientasi yang menunjukkan arah agar pengunjung tidak mengalami kekeliruan arah dalam pembacaan peta.

8. *Map Index*

*Map Index* di dalam sistem merupakan sebuah peta kecil yang menggambarkan area peta utama di dalam sistem. *Map Index* mempunyai ukuran yang lebih kecil dari peta utama. *Map Index* membantu pengunjung melakukan eksplorasi peta dengan cara mengklik bagian peta index kemudian secara otomatis peta utama akan di*update*. Di dalam *map index* terdapat kotak batas yang menunjukkan posisi pengunjung melakukan eksporasi dengan peta utama. *Map Index* tidak mempunyai skala seperti peta utama.

9. *Searching*

*Searching* merupakan fitur yang terdapat di dalam sistem yang bertujuan agar pengunjung dapat melakukan pencarian informasi sesuai keinginan pengunjung. *Searching* di dalam sistem dibagi menjadi dua pilihan, yaitu *advance search* dan *optional route*. Pengunjung hanya bisa melakukan satu jenis pencarian di dalam sistem.

10. *Result* 

*Result* merupakan bagian yang menampilkan informasi berupa teks ketika pengunjung melakukan pencarian pada bagian *searching.* Dengan membaca *result*, pengunjung bisa mendapatkan informasi yang dibutuhkan.

11. *Footer*

*Footer* adalah bagian bawah dari sistem, merupakan bagian pelengkap berisikan informasi mengenai pembuat sistem. *Footer* juga berfungsi sebagai penutup bagian bawah sistem yang menunjukkan bahwa panjang sistem ke bawah hanya sampai pada bagian *footer*.

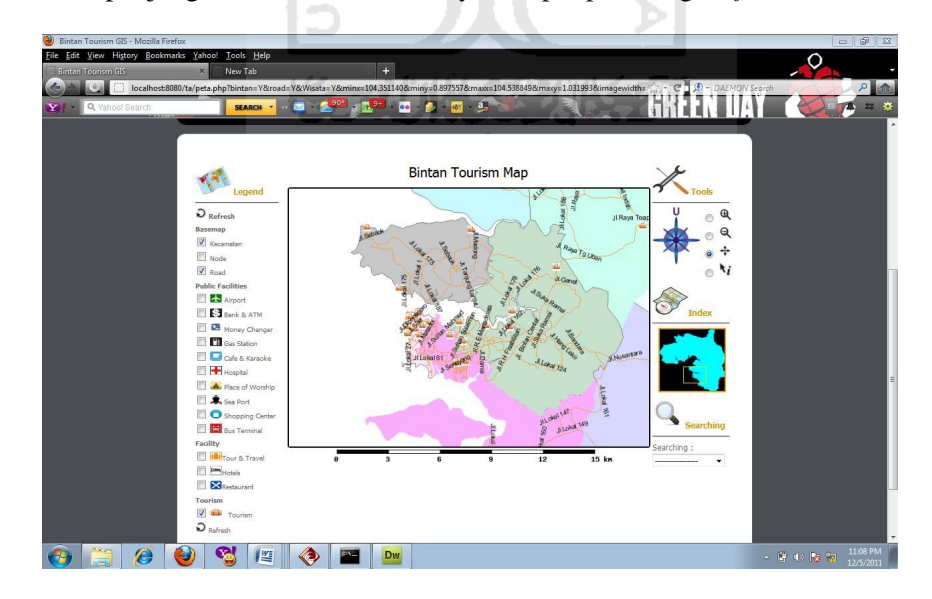

**Gambar 4.2** Halaman Utama Peta Sistem Informasi Geografis Pariwisata Pulau Bintan

Halaman utama peta menampilkan tiga *layer* aktif, yaitu layer kecamatan, *layer road*, dan *layer tourism*. *Tools* default sistem ini adalah *tools zoom in*. Tampilan awal peta adalah tampilan yang sudah dilakukan proses *zoom in*. Pada bagian *searching* belum ada pilihan *searching* yang terpilih, begitu juga pada bagian *result* belum menampilkan informasi.

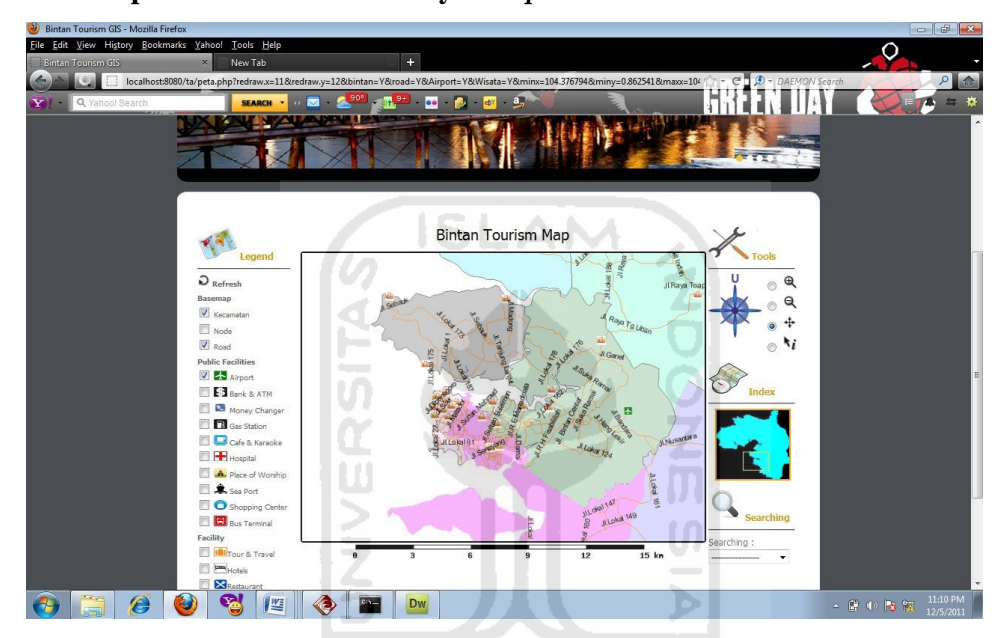

# **4.1.3 Implementasi Halaman Layer** *Airport*

**Gambar 4.3** Implementasi Halaman *Layer Airport*

Halaman *layer airpor*t adalah halaman yang menampilkan informasi mengenai *airport* atau bandara yang ada di Pulau Bintan. *Layer* ini dapat diaktifkan melalui aktifasi *laye*r *airport* pada *legend*. Sedangkan informasi yang didapat ketika meng-klik simbol *layer* pada peta adalah nama *airport* , deskripsi, gambar, dan info lokasi. Simbol yang menggambarkan *layer airport* dapat dilihat pada Gambar 4.4.

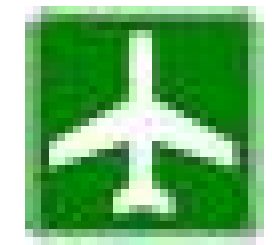

**Gambar 4.4** Simbol Airport

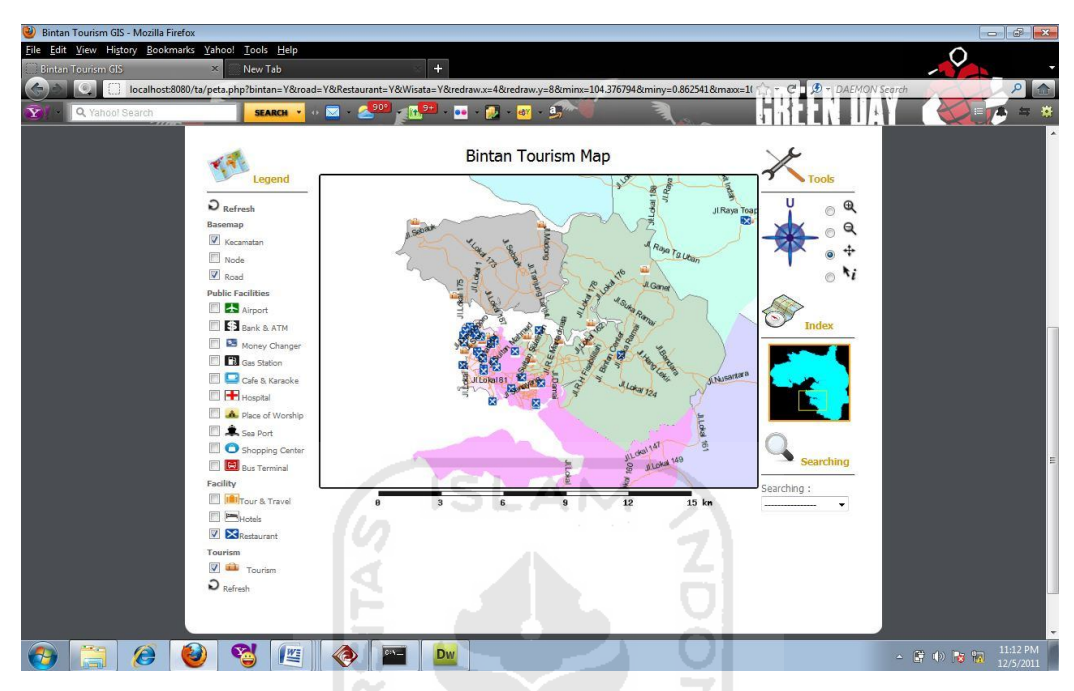

# **4.1.4 Implementasi Halaman Layer** *Restaurant*

**Gambar 4.5** Implementasi Halaman *Layer Restaurant*

Halaman *layer restaurant* adalah halaman yang menampilkan informasi mengenai *restaurant* atau rumah makan yang ada di Pulau Bintan. *Layer* ini dapat diaktifkan melalui aktifasi *layer restaurant* pada *legend*. Sedangkan informasi yang didapat ketika meng-klik simbol *layer* pada peta adalah nama *restaurant*, alamat, dan gambar. Simbol yang menggambarkan *layer restaurant* dapat dilihat pada Gambar 4.6.

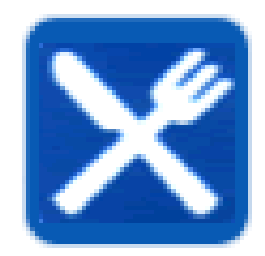

**Gambar 4.6** Simbol *Layer Restaurant*

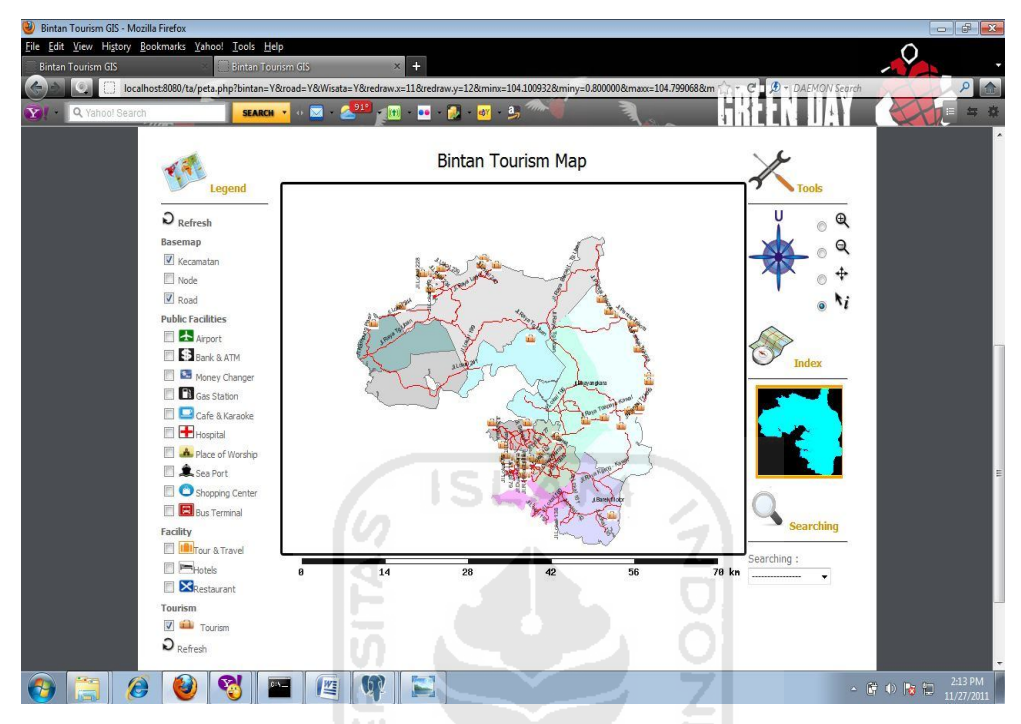

#### **4.1.5 Implementasi Halaman Layer** *Tourism*

**Gambar 4.7** Implementasi Halaman *Layer Tourism*

Halaman layer *tourism* adalah halaman yang menampilkan informasi mengenai *tourism* atau wisata yang ada di Pulau Bintan. *Layer* ini dapat diaktifkan melalui aktifasi *layer tourism* pada *legend*. Sedangkan informasi yang didapat ketika meng-klik simbol *layer* pada peta adalah nama *tourism*, alamat, deskripsi objek wisata, kategori wisata, dan gambar. Simbol yang menggambarkan *layer tourism* dapat dilihat pada Gambar 4.8.

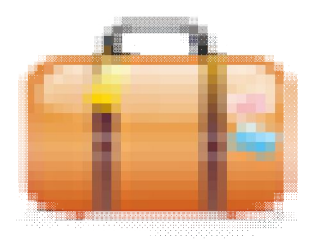

**Gambar 4.8** Simbol *Layer Tourism*

#### **4.1.6 Implementasi** *Tools*

*Tools* adalah fitur yang dibuat guna membantu *user* dalam melakukan eksplorasi terhadap peta pada sistem. *Tools* terdiri dari tombol-tombol navigasi diantaranya *zoom in, zoom out, recentecer, dan query*. Terdapat juga orientasi arah mata angin yang menunjukkan arah utara. Tampilan *tools* dapat dilihat pada Gambar 4.9.

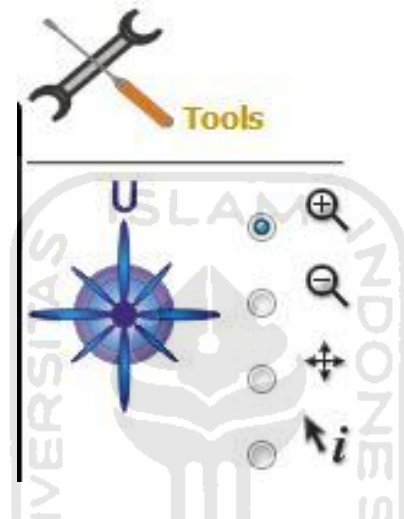

**Gambar 4.9** Implementasi *Tools*

Setiap tombol mempunyai fungsi yang berbeda-beda. Berikut fungsifungsi dari setiap tombol navigasi yang tersedia pada bagian *tools* :

#### *4.1.6.1 Zoom In*

Fungsi tombol navigasi *zoom in* adalah untuk melakukan perbesaran pada tampilan peta. Untuk menggunakan fungsi *zoom in* pengunjung harus memilih fungsi *zoom in* pada bagian tools kemudian melakukan klik di tempat yang akan dilakukan perbesaran pada peta. Pada fungsi ini kawasan Pulau Bintan akan tampil lebih detail sesuai dengan perbesaran yang dilakukan oleh pengunjung. Gambar 4.10 merupakan hasil dari tampilan peta yang telah dilakukan proses *zoom in*.

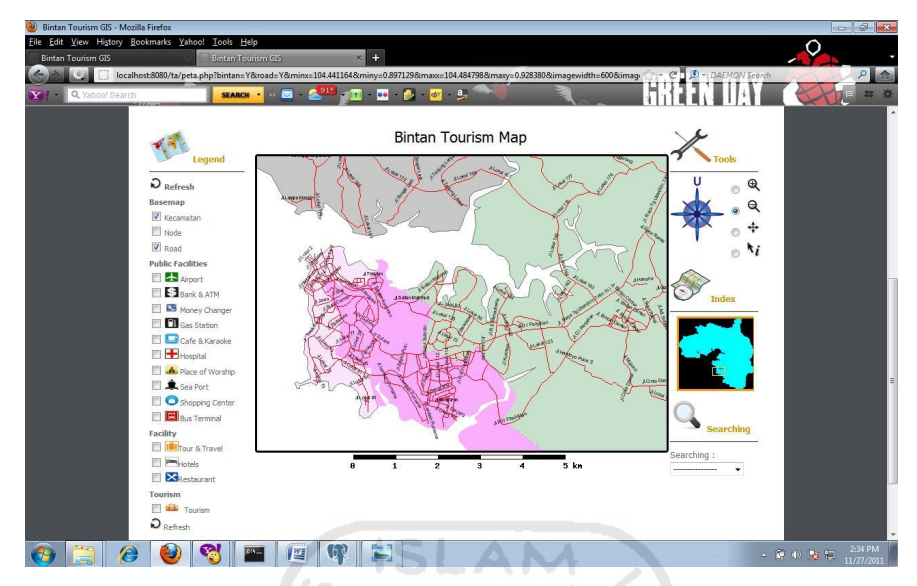

**Gambar 4.10** Tampilan Peta Dengan Fungsi *Zoom In*

# *4.1.6.2 Zoom Out*

Fungsi tombol navigasi *zoom out* adalah untuk mengecilkan tampilan peta. Untuk menggunakan fungsi *zoom out* pengunjung harus memilih fungsi *zoom out* pada bagian *tools* kemudian melakukan klik di tempat yang akan diperkecil pada peta. Pada fungsi ini kawasan Pulau Bintan akan tampil lebih luas sesuai dengan yang dilakukan oleh pengunjung. Gambar 4.11 merupakan hasil dari tampilan peta yang telah dilakukan proses *zoom out.*

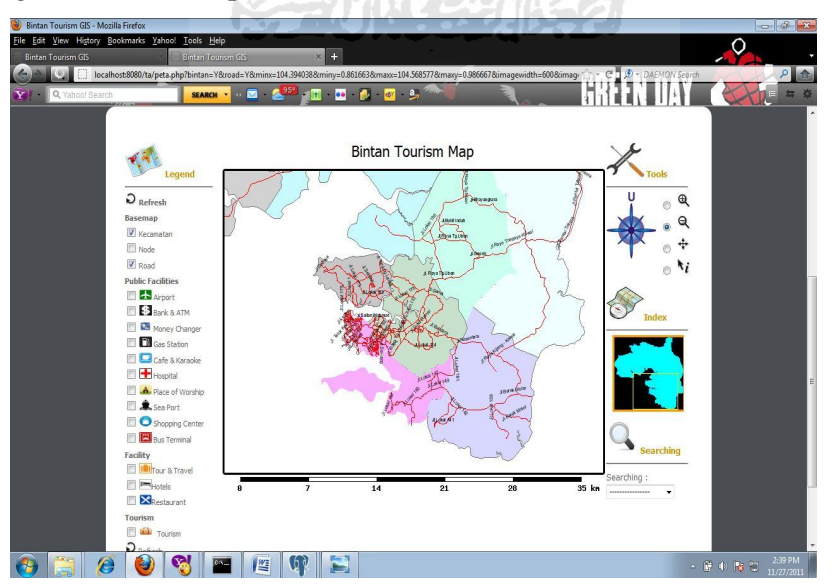

**Gambar 4.11** Tampilan Peta Dengan Fungsi *Zoom Out*

#### *4.1.6.3 Recenter*

Fungsi tombol navigasi *recenter* adalah untuk menampilkan bagian tengah dari peta sesuai lokasi kursor pada saat meng-klik. Lokasi kursor akan menjadi titik tengah dari tampilan peta. Untuk menggunakan fungsi *recenter* pengunjung harus memilih fungsi *recenter* pada bagian *tools* kemudian melakukan klik di tempat yang dipilih pada peta. Gambar 4.12 merupakan hasil dari tampilan peta yang telah dilakukan proses *recenter*.

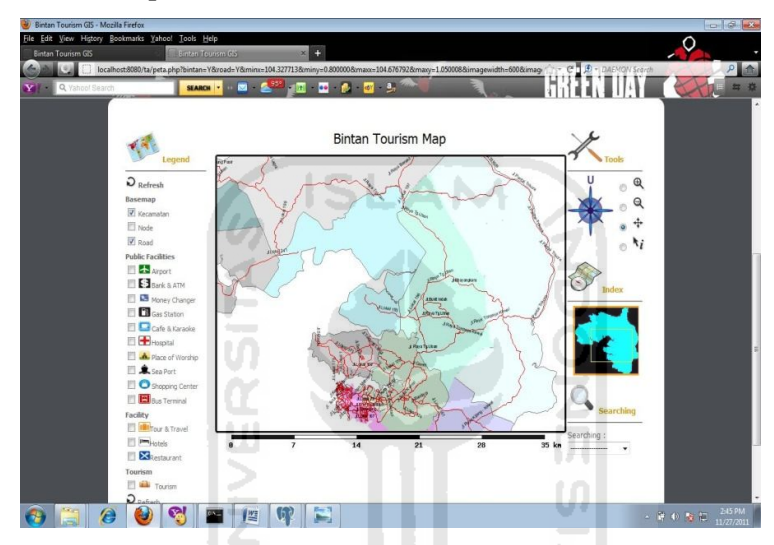

**Gambar 4.12** Tampilan Peta Dengan Fungsi *Recenter*

# *4.1.6.4 Query*

Fungsi tombol *query* adalah untuk menampilkan informasi dari objek yang ada di peta. Untuk menggunakan fungsi *quer*y pengunjung harus memilih fungsi *query* pada bagian *tools* kemudian melakukan klik objek yang akan dipilih pada peta. Gambar 4.13 merupakan hasil dari tampilan proses *query* yang muncul pada bagian *result*.

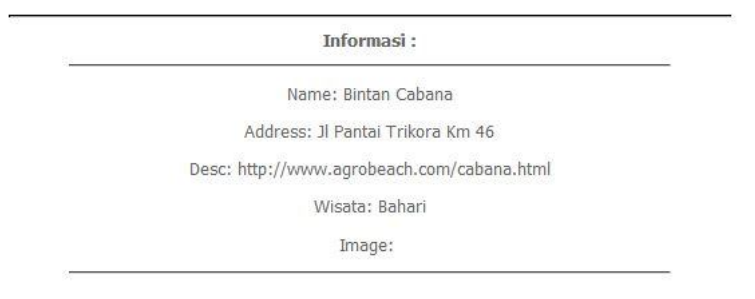

**Gambar 4.13** Tampilan Informasi Dari Fungsi *Query*

#### **4.1.7 Implementasi Map Index**

Map index adalah sebuah peta kecil yang menggambarkan area peta utama. Map index menampilkan letak area yang ada di peta utama yang digambar dengan kotak bergaris tepi berwarna kuning. Jika map index diberi aksi oleh fungsi yang ada pada bagian *tools* maka peta utama juga melakukan aksi yang sama yang dikenakan pada map index. Gambar 4.14 adalah tampilan map index.

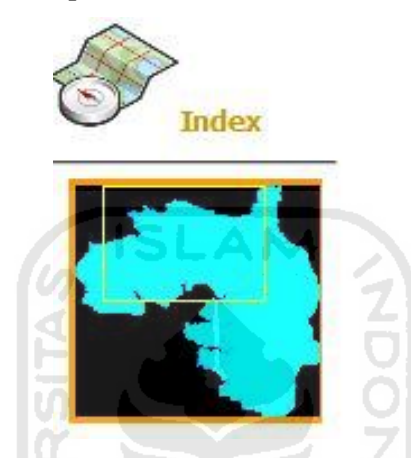

**Gambar 4.14** Tampilan Map Index

# **4.1.8 Implementasi Halaman Pencarian**

Halaman pencarian pada sistem dibuat bertujuan agar pengunjung mendapatkan informasi yang diinginkan lebih mudah. Terdapat dua jenis pilihan pada pencarian, yaitu *Advance Search* dan *Optional Route*. Untuk melakukan pencarian, pengunjung memilih jenis pencarian dari form yang telah tersedia seperti pada Gambar 4.15.

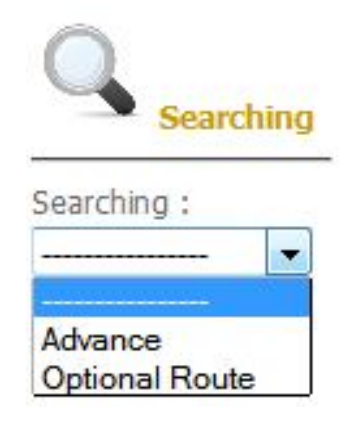

**Gambar 4.15** Form Pencarian

Pencarian yang terdapat di Sistem Informasi Geografis Pulau Bintan terbagi dalan dua jenis, yaitu :

1. Implementasi *Advance Search*

Pencarian *advance search* yaitu proses pencarian informasi pada Sistem Informasi Geografis Pariwisata Pulau Bintan. Pencarian dilakukan berdasarkan kategori dan *keyword* yang dimasukkan oleh pengunjung. Tampilan form *advance search* seperti pada Gambar 4.16.

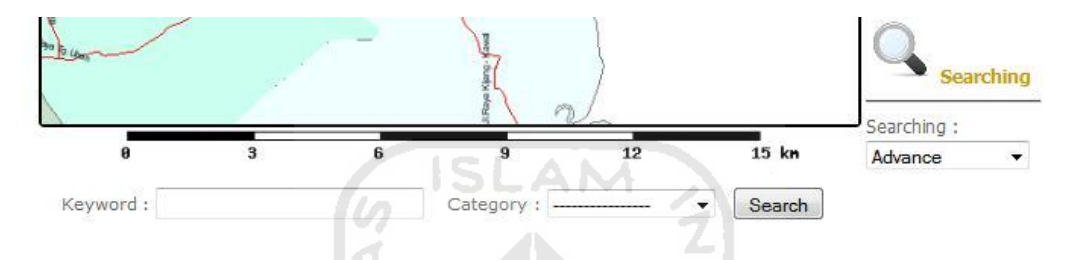

**Gambar 4.16** Form *Advance Search*

Setelah pengunjung memasukkan *keyword* dan memilih kategori untuk proses pencarian maka hasilnya akan tampil pada bagian *result* seperti apada Gambar 4.17. m.

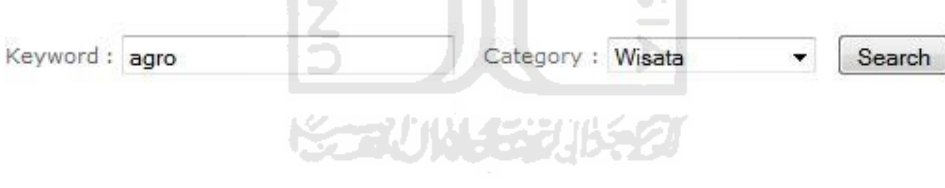

| Result:                        |                |  |  |
|--------------------------------|----------------|--|--|
| Data dari kategori Wisata:     |                |  |  |
| Wisata                         | Lokasi Di Peta |  |  |
| <b>Hermes Agro</b>             |                |  |  |
| <b>BINTAN AGRO BEACH Lihat</b> |                |  |  |

**Gambar 4.17** Hasil Pencarian Jenis *Advance Search*

Jika pengunjung memilih lihat lokasi dipeta maka tampil seperti pada Gambar 4.18.

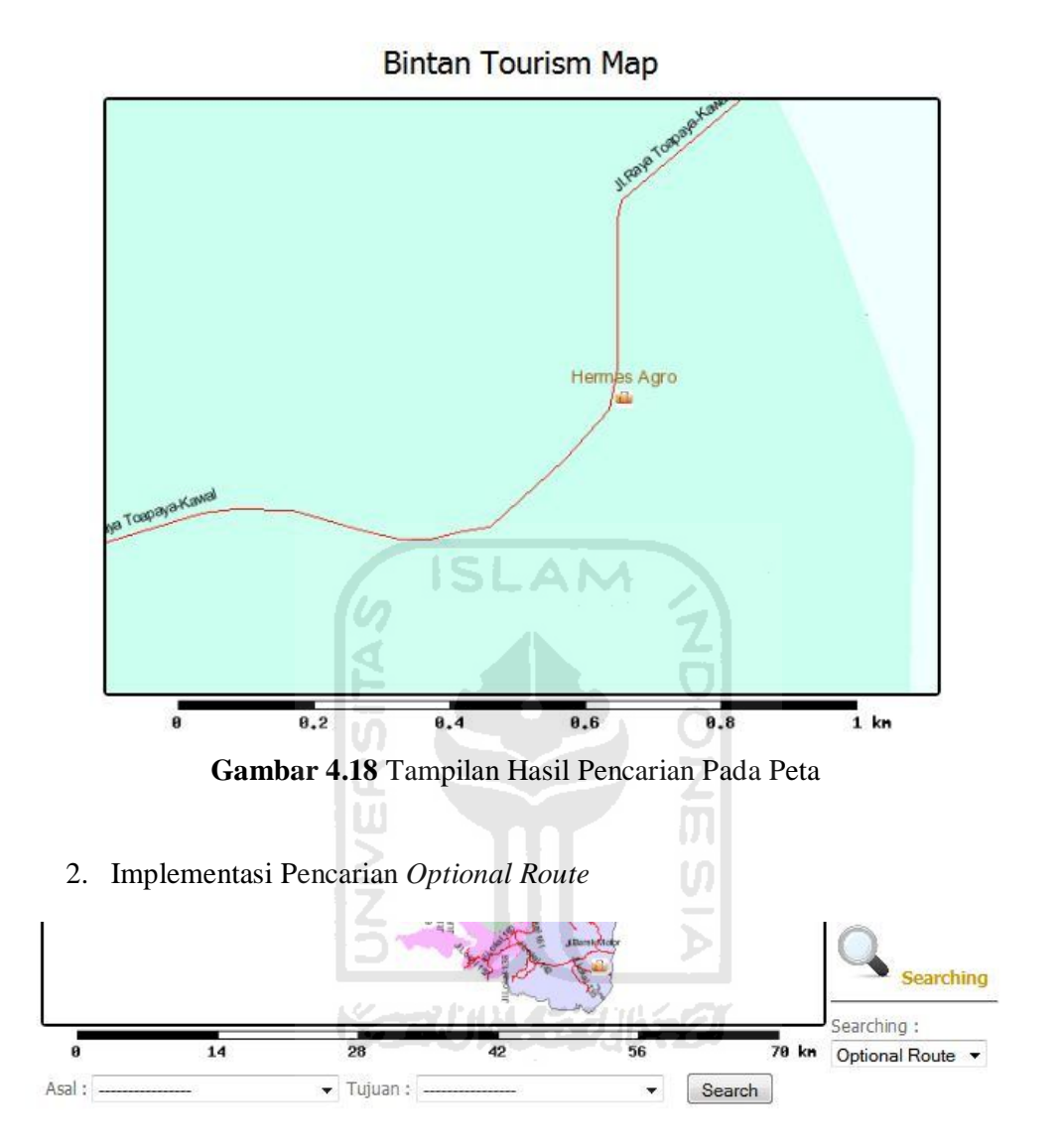

**Gambar 4.19** Tampilan Form Pencarian *Optional Route*

Gambar 4.19 adalah gambar form pencarian *optional route* yang merupakan pencarian rute terpendek untuk menempuh suatu tempat. Pengunjung hanya perlu memasukkan lokasi awal dan lokasi tujuan untuk mengetahui rute mana saja yang akan ditempuh.

Pengujian pencarian *optional route* dilakukan dengan pengunjung memasukkan lokasi awal Jl.Pantai Trikora 7 dan lokasi tujuan Jl.Raya Tg.Uban 6. Hasil pencarian *optional route* akan ditampilkan pada bagian *result* seperti pada Gambar 4.20.

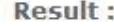

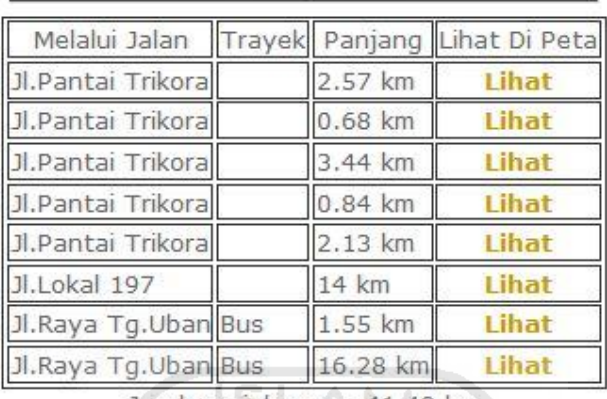

**Rute terpendek:** 

Jarak perjalanan = 41.49 km

**Gambar 4.20** *Result* Pencarian *Optional Route*

Tampilan peta hasil pencarian *optional route* akan muncul secara otomatis dengan menggambarkan rute perjalanan dari lokasi awal menuju lokasi tujuan yang digambarkan dengan garis berwarna merah seperti pada Gambar 4.21. Untuk melihat lebih jelas jalur yang dilalui pengunjung bisa melakukan proses *zoom in* pada peta.

**Bintan Tourism Map** 

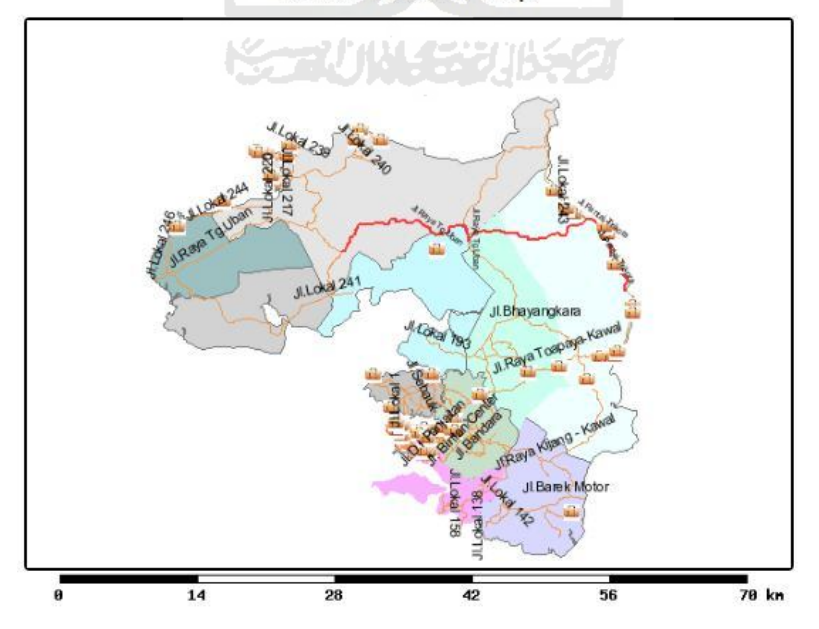

**Gambar 4.21** Tampilan Peta Hasil Pencarian *Optional Route*

Pencarian *optional route* pada Sistem Informasi Geografis Pariwisata Pulau Bintan merupakan implementasi dari *library pgRouting PostgreSQL*  yang menggunakan metoda *Dijkstra*.

# **4.1.9 Implementasi Halaman Login**

Halaman *login* adalah halaman awal yang tampil sebelum admin masuk ke dalam halaman admin. Halaman *login* berfungsi untuk memberikan keamanan terhadap sistem karena halaman admin tidak dapat diakses oleh semua orang, hanya orang yang mempunyai otorisasi saja. Halaman admin berisi form *username* dan *password* seperti pada Gambar 4.22.

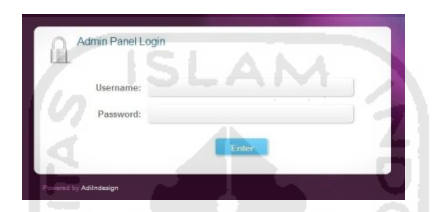

**Gambar 4.22** Tampilan *Login* Admin

#### **4.1.10 Implementasi Halaman Awal Admin**

Setelah melakukan proses *login* maka admin akan diteruskan ke halaman awal admin seperti pada Gambar 4.23. Pada Halaman ini admin dapat melakukan pengelolaan data pada Sistem Informasi Geografis Pariwisata Pulau Bintan. Admin juga bisa melakukan perubahan data profil seperti nama, *username*, dan *password*. Pada halaman admin tidak terdapat fitur pencarian, salah satu yang membedakan dengan halaman pengunjung.

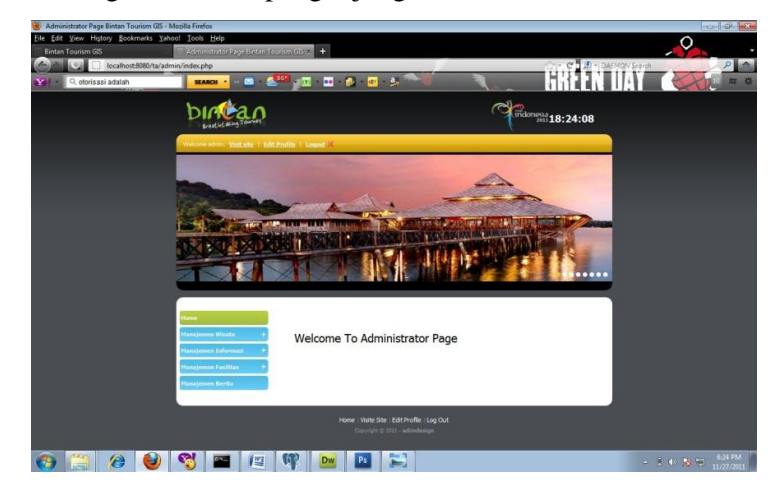

**Gambar 4.23** Tampilan Halaman Awal Admin

#### **4.1.11 Implementasi Halaman Manajemen Wisata**

Gambar 4.24 merupakan tampilan halaman manajemen wisata kuliner, pada halaman ini admin melihat keseluruhan data yang termasuk kategori wisata kuliner. Admin dapat melakukan pemilihan aksi *edit* dan hapus terhadap data tersebut.

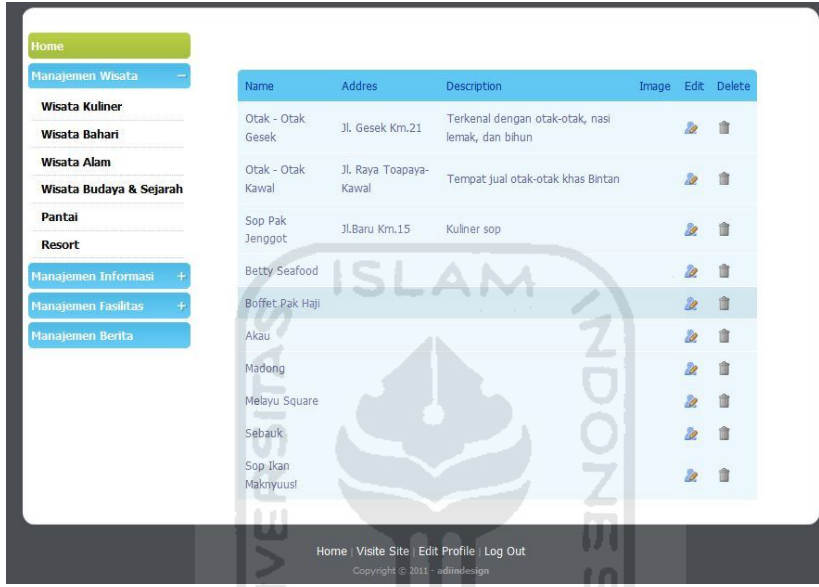

**Gambar 4.24** Tampilan Halaman Manajemen Wisata

Jika admin melakukan aksi *edit* maka tampilan yang muncul seperti terlihat pada Gambar 4.25. Dan bila melakukan aksi hapus maka akan munucul pesan konfirmasi seperti pada Gambar 4.26.

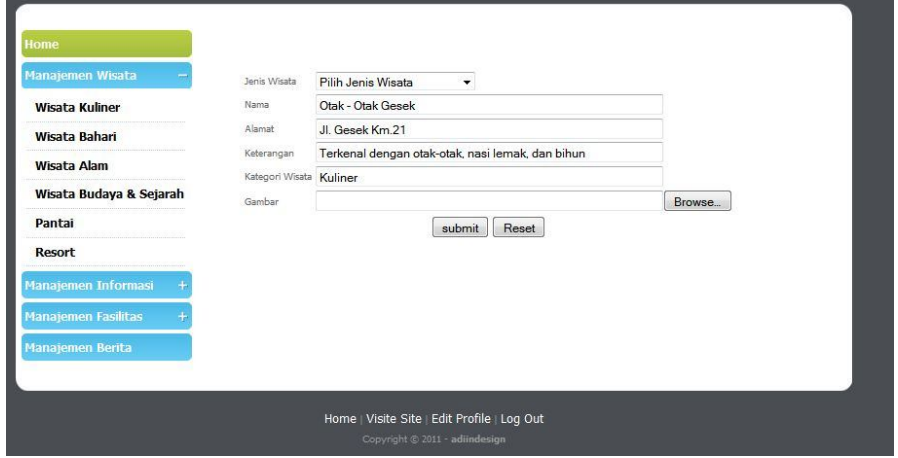

**Gambar 4.25** Tampilan Halaman *Edit* Wisata

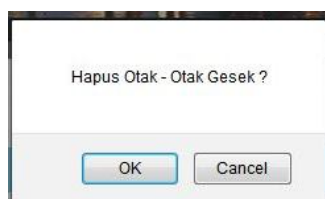

**Gambar 4.26** Tampilan Pesan Konfirmasi Hapus Data

# **4.1.12 Implementasi Penanganan Kesalahan**

Dalam melakukan aktifitas pada website, terdapat pesan-pesan kesalahan yang muncul saat pengguna website melakukan kesalahan perintah. Saat pengguna melakukan pencarian jika data yang dicari tidak terdapat di dalam *database* maka akan muncul pesan kesalahan seperti pada Gambar 4.27.

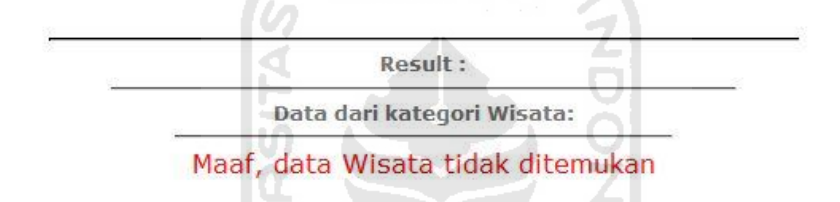

23 L.Z

**Gambar 4.27** Tampilan Pesan Data Tidak Ditemukan

Saat admin melakukan login untuk masuk ke halaman admin terkadang admin salah memasukkan *username* atau *password*. Maka akan muncul pesan kesalahan yang dapat dilihat pada Gambar 4.28.

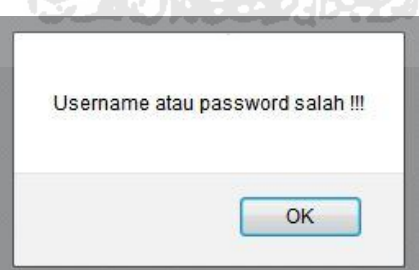

**Gambar 4.28** Tampilan Pesan Kesalahan Login

# **4.2 Kelebihan dan Kekurangan Sistem**

Dari hasil pembahasan dapat dilihat kelebihan dan kekurangan Sistem Informasi Geografis Pariwisata Pulau Bintan yaitu :

- 4.2.1 Kelebihan Sistem
	- 1. Dibandingkan dengan sistem informasi geografis pariwisata yang sudah ada sebelumnya (Sepancawati, 2006), sistem ini mempunyai kelebihan pencarian rute terpendek.
	- 2. Pengunjung (*user*) dapat memasukkan kata kunci sesuai kenginginan di dalam form pencarian *advance search*. Kata kunci yang diinputkan tidak *case sensitive*.
	- 3. Sistem menggunakan *database* dari PostgreSQL yang terdapat library PostGIS yang menambahkan fungsi *geometry* pada *database*. Sehingga untuk *database* spasial cukup diambil dari database PostgreSQL dengan mengacu kepada kolom *the\_geom*, tidak dari file eksternal (.shp).
- 4.2.2 Kekurangan Sistem
	- 1. Waktu yang digunakan untuk menampilkan gambar peta cukup memakan waktu dikarenakan sistem harus membuat peta pada saat halaman peta dibuka.
	- 2. Untuk mengaktifkan sebuah layer pengguna harus meng-*update* halaman peta.
	- 3. Admin masih belum dapat menambah data spasial pada sistem. Untuk menambah data sapsial admin harus menggunakan aplikasi ArcGIS setelah sebelumnya keseluruhan database data spasial dieksport ke dalam format yang sesuai.
	- 4. Sistem tidak dapat melakukan animasi rute terpendek agar terlihat lebih menarik.

#### **BAB V**

# **KESIMPULAN DAN SARAN**

#### **5.1 Kesimpulan**

Berdasarkan hasil penelitian, analisis, perancangan dan pembuatan program sampai dengan tahap penyelesaian, maka dapat ditarik beberapa kesimpulan antara lain sebagai berikut :

- 1. Sistem Informasi Geografis Pariwisata Pulau Bintan dapat memberikan informasi tentang rute terpendek menuju lokasi yang diinginkan.
- 2. Sistem Informasi Geografis Pariwisata Pulau Bintan mempunyai fitur pencarian rute terpendek dan pencarian informasi berdasarkan kategori wisata, hotel, fasilitas umum, bito perjalanan, restoran, jalan, dan kecamatan.

## **5.2 Saran**

Berdasarkan kekurangan dan keterbatasan yang ada pada Sistem Informasi Geografis Pariwiasata Pulau Bintan, maka disarankan :

- 1. Sistem dapat dikembangkan agar mampu memberikan masukan data spasial secara langsung ke dalam sistem tanpa melakukan digitasi terlebih dahulu menggunakan aplikasi eksternal seperti ArcGIS.
- 2. Sistem dapat dikembangkan agar mampu menampilkan animasi pada peta sehingga terlihat lebih menarik.
- 3. Sistem dapat dikembangkan agar mampu berpindah *layer* secara otomatis tanpa melakukan *update* halaman peta terlelbih dahulu.
- 4. Sistem dapat dikembangkan agar mampu melakukan pencarian rute terpendek berdasarkan lokasi objek wisata dan objek lainnya.
- 5. Sistem dapat dikembangkan agar dapat melakukan pencarian informasi hotel secara *real time*, berikut dengan pemesanan kamar secara *online*.

#### **DAFTAR PUSTAKA**

- Anonymous. 2011. *A Beginner's Guide to pgRouting.* (On-line). Available at http://underdark.wordpress.com/2011/02/07/a-beginners-guide-topgrouting/, diakses tanggal 3 Agustus 2011.
- Anonymous, 2008. *Statistik Pariwisata Kabupaten Bintan 2008.* Bintan : Dinas Pariwisata dan Kebudayaan Kabupaten Bintan.
- Budiyanto, E. 2010. *Sistem Informasi Geografis Menggunakan ArcView GIS.*  Yogyakarta : Andi.
- Hakim, L. 2010. *Bikin Website Super Keren dengan PHP dan jQuery*. Yogyakarta: Loko Media.
- Kurnianto, A. 2009. Sistem Informasi Geografis Jalur Bus Kota Yogyakarta. Skripsi, tidak diterbitkan. Yogyakarta : Fakultas Teknologi Industri Universitas Islam Indonesia.
- Lontong, E. 2007. *PostGIS Routing (bag.1)*. (On-line)*.* Available at http:// www.lontongcorp.com/2007/04/01/postgis-routing-bag1/, diakses tanggal 3 Agustus 2011.
- Lontong, E. 2010. *Kembali ke dasar: PostgreSQL, PostGIS, pgRouting pgAdmin*. (On-line)*.* Available at http://www.lontongcorp.com/2010/07/ 05/kembalike-dasar-postgresql-postgis-pgrouting-pgadmin/, diakses tanggal 3 Agustus 2011.
- Nuryadin, R. 2005. *Panduan MapServer*. Bandung: Informatika.
- Prahasta, E. 2006. *Membangun Aplikasi Webbased GIS Dengan MapSever*. Bandung: Informatika.
- Persada. 2010. *PostgreSQL 9.0.1, powerfull free RDBMS.* (On-line). Available at http://persada.web.id/2010/10/12/postgresql-9/, diakses tanggal 28 Juli 2011.
- Riyanto, Prinalli, E.P., Indelarko, H. 2009. *Tuntunan Praktis Pengembangan Aplikasi Sistem Informasi Geografis Berbasis Desktop dan Web*. Yogyakarta : Gava Media.
- Sepancawati, W.A. 2006. *Rancang Bangun Sistem Informasi Geografis Daerah Pariwisata Provinsi Bali Berbasis Web.* Skripsi, tidak diterbitkan. Yogyakarta : Fakultas Teknologi Industri Universitas Islam Indonesia.
- Sidik, B. 2001. *Pemrograman Web dengan PHP.* Bandung : Informatika.
- Universitas Islam Indonesia. 2008. *Modul Praktikum Pemrograman Web 2008/2009* Laboratorium Sirkel Jurusan Teknik Informatika UII. Yogyakarta. Universitas Islam Indonesia.

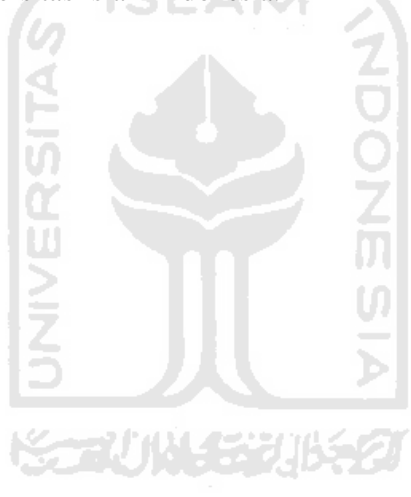